[Газконтроль](https://xn--80afnmflgbrt7i.xn--p1ai/izmeriteli-temperatury-dvuhkanalnye-i2-i-modifikacii) Г https://газконтроль.рф

# **ИЗМЕРИТЕЛЬ ТЕМПЕРАТУРЫ ДВУХКАНАЛЬНЫЙ** ИЗМЕРИТЕЛЬ ТЕМПЕРАТ ДВУХКАНАЛЬНЫЙ

**И2** 

**Руководство по эксплуатации**

**и паспорт**

.<br>Po

# Газконтроль<br>https://газконтроль.рф

#### Содержание

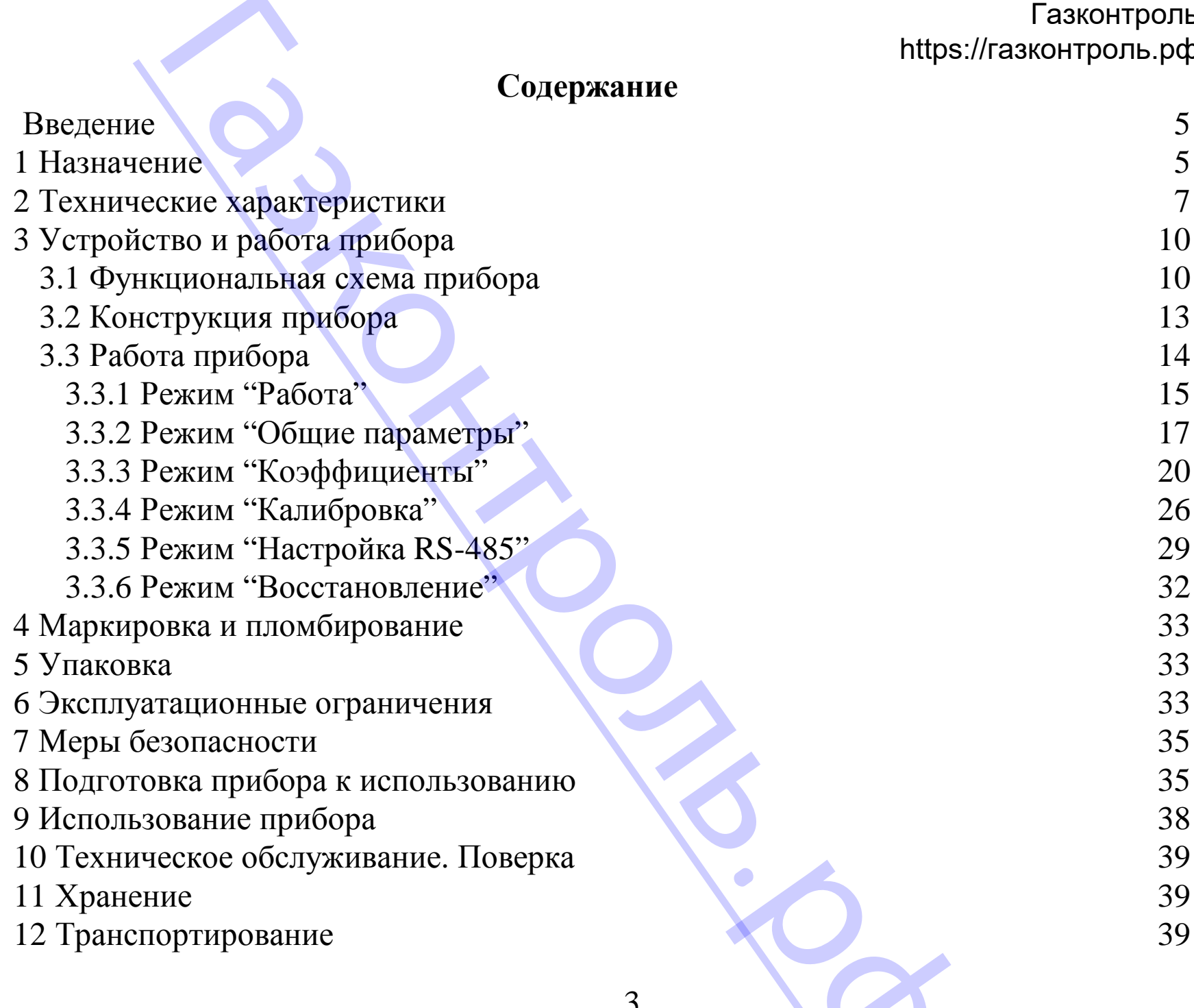

X

13 Комплектность 40 14 Гарантии изготовителя 20 июль и поставка 40 июль и 40 июль и 40 июль и 40 июль и 40 июль и 40 июль и 40 июль и 40 июль и 40 июль и 40 июль и 40 июль и 40 июль и 40 июль и 40 июль и 40 июль и 40 июль и 40 июль и 40 июль 15 Свидетельство о приемке и продаже 41 Приложение А – Калибровка прибора с ТС 42 [Газконтроль](https://xn--80afnmflgbrt7i.xn--p1ai/izmeriteli-temperatury-dvuhkanalnye-i2-i-modifikacii)<br>https://газконтроль.рф<br>40 https://газконтроль.рф наготовителя<br>Ство о приемке и продаже<br>А – Калибровка прибора с ТС<br>Следнико с приемке и продаже

.<br>Po

Настоящее руководство по эксплуатации и паспорт предназначено для ознакомле-[Газконтроль](https://xn--80afnmflgbrt7i.xn--p1ai/izmeriteli-temperatury-dvuhkanalnye-i2-i-modifikacii) Г ния обслуживающего персонала с устройством, принципом действия, конструкцией, технической эксплуатацией и обслуживанием измерителя двухканального И2 (далее по тексту "прибор"). руководство по эксплуатации и паспорт п<br>ицего персонала с устройством, принцип<br>илуатацией и обслуживанием измерителя<br>).<br>**е**<br>редназначен для приема и преобразовани<br>ителей сопротивления (TC), в значения те<br>фровых индикатора

#### **1 Назначение**

1.1 Прибор предназначен для приема и преобразования сигналов, поступающих от термопреобразователей сопротивления (ТС), в значения температуры и отображения их на встроенных цифровых индикаторах.

Прибор автоматически контролирует состояние ТС, нахождение измеренной температуры вне установленного диапазона измерений, правильность ввода параметров и проведения калибровки прибора. По результатам контроля формируется сигнал "Ошибка".

1.2 Прибор может быть использован для контроля выполнения различных технологических процессов в промышленности, сельском и коммунальном хозяйстве.

1.3 Прибор позволяет осуществлять следующие функции:

- -измерение температуры различных объектов по двум каналам с помощью стандартных ТС;
- -отображение на встроенных светодиодных цифровых индикаторах текущего значения температуры по двум каналам;
- -обмен данными с персональным компьютером по интерфейсу RS-485;
- -световую индикацию режима работы прибора;
- -формирование сигнала "Ошибка";
- -программное изменение параметров характеристики преобразования. лки преобразовани

1.4 Функциональные параметры измерения и контроля задаются обслуживающим [Газконтроль](https://xn--80afnmflgbrt7i.xn--p1ai/izmeriteli-temperatury-dvuhkanalnye-i2-i-modifikacii) Г персоналом и сохраняются при отключении питания в энергонезависимой памяти прибора. https://газконтроль.рф нальные параметры измерения и контрол<br>раняются при отключении питания в эне<br>предназначен для использования в следую<br>воздуха, окружающего корпус прибора<br>давление<br>и влажность воздуха (при температуре +3:

1.5 Прибор предназначен для использования в следующих условиях окружающей среды:

6

.<br>Po

температура воздуха, окружающего корпус прибора  $+5...+50^{\circ}C;$ атмосферное давление **1988** и 107 кПа; относительная влажность воздуха (при температуре +35°С) 30...80%.

#### 2 Технические характеристики

2.1 Основные технические характеристики приведены в таблице 2.1.

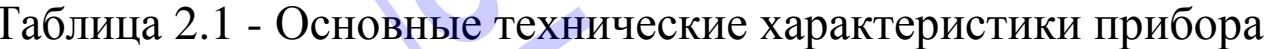

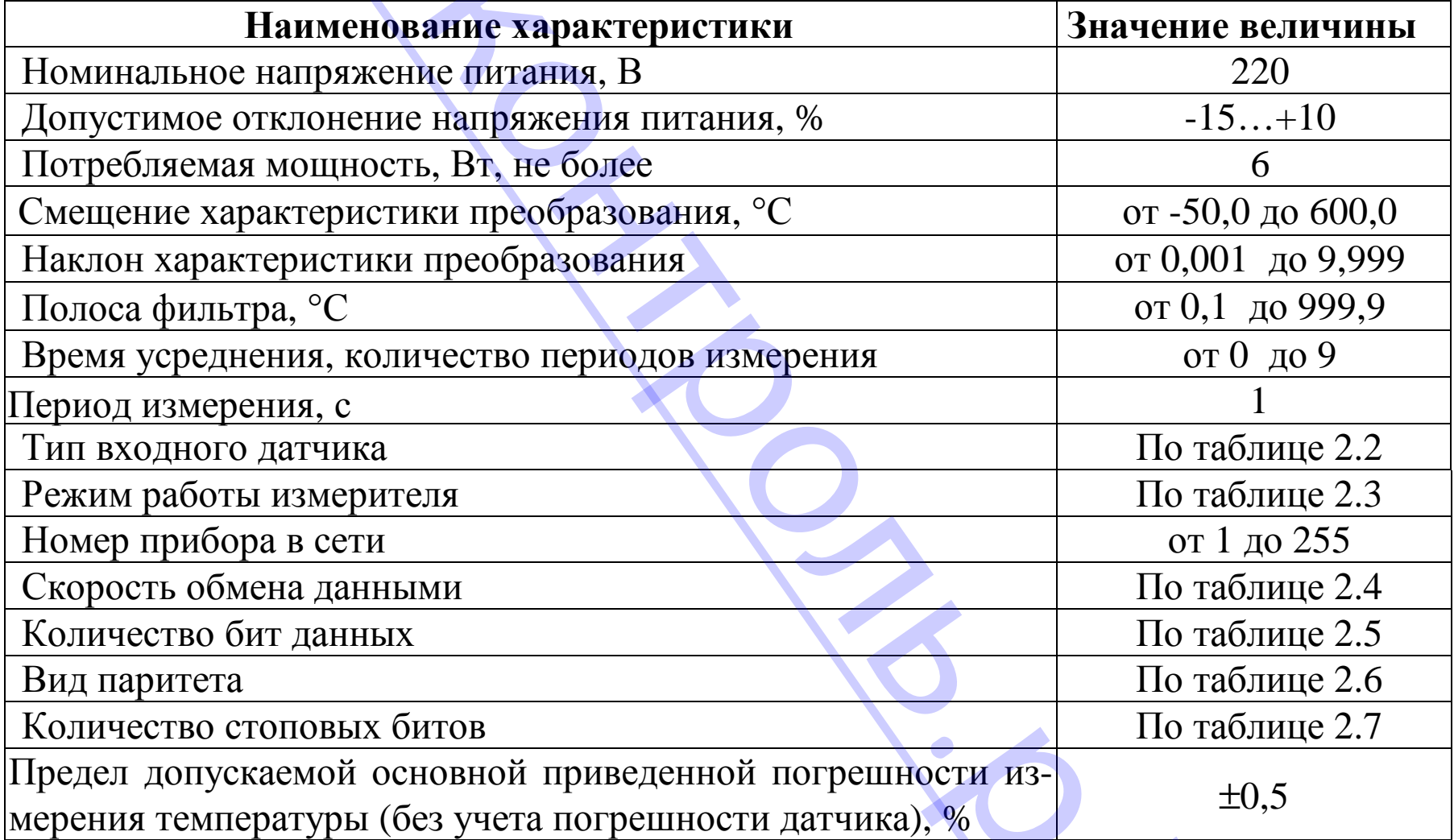

V

Продолжение таблицы 2.1

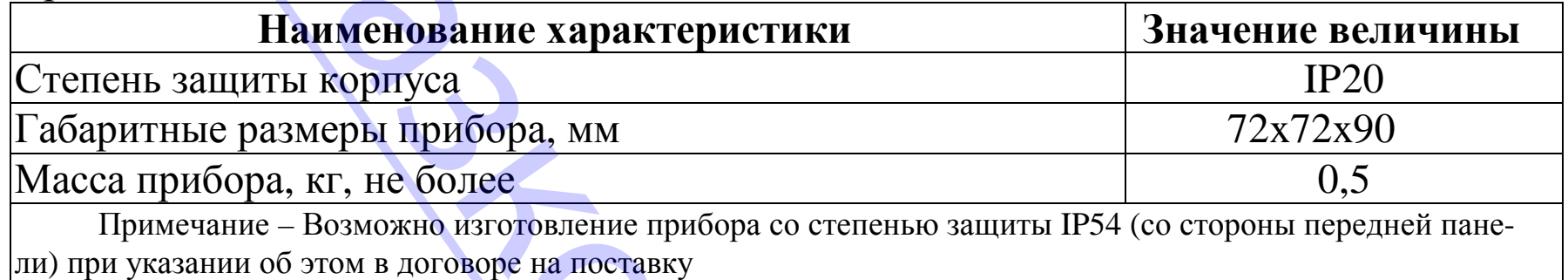

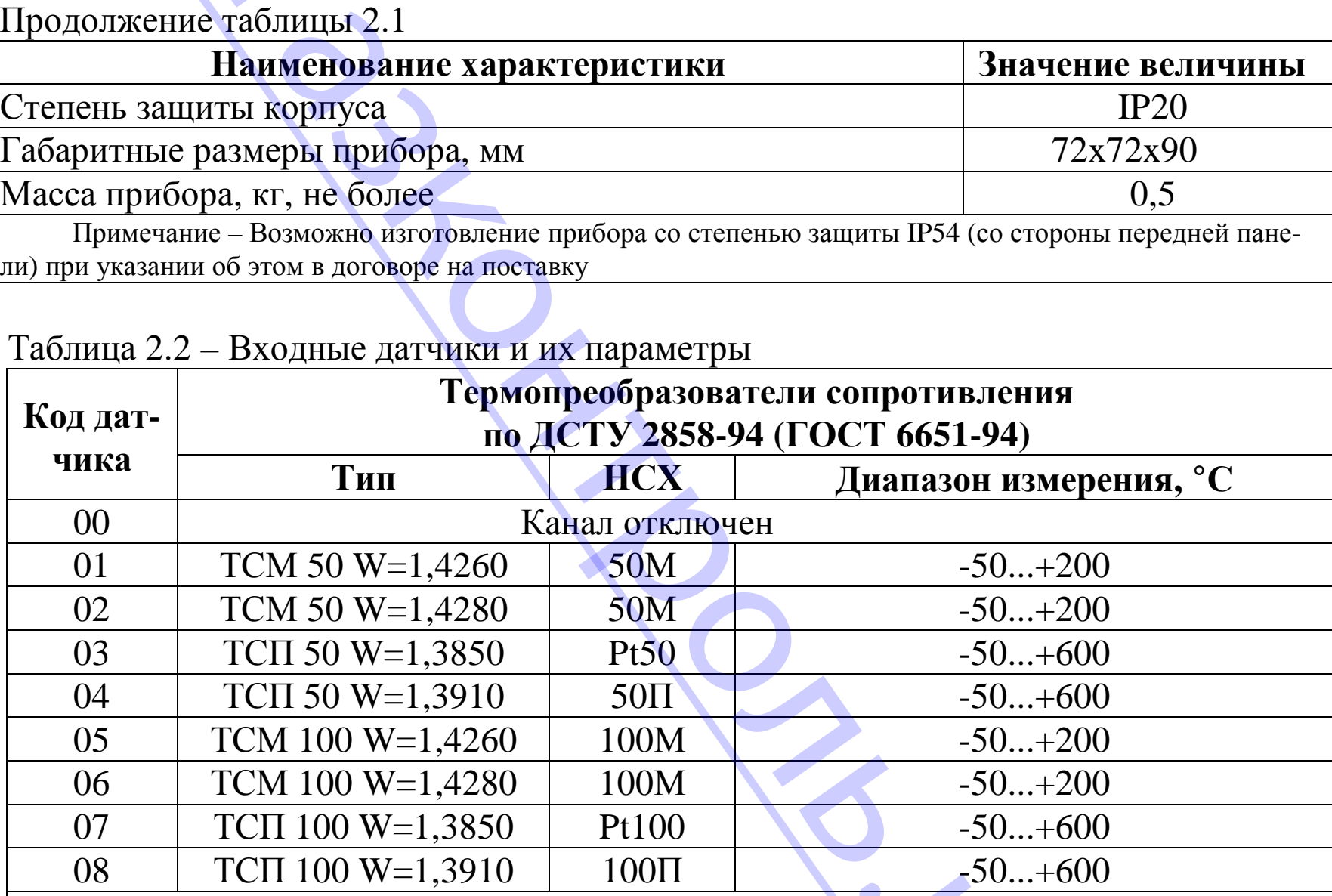

#### Таблица 2.2 – Входные датчики и их параметры

Примечания.

1 Разрешающая способность ТС составляет 0,1°С.

2 В таблице указаны диапазоны измерения температуры, на которые откалиброван прибор. -50...+000

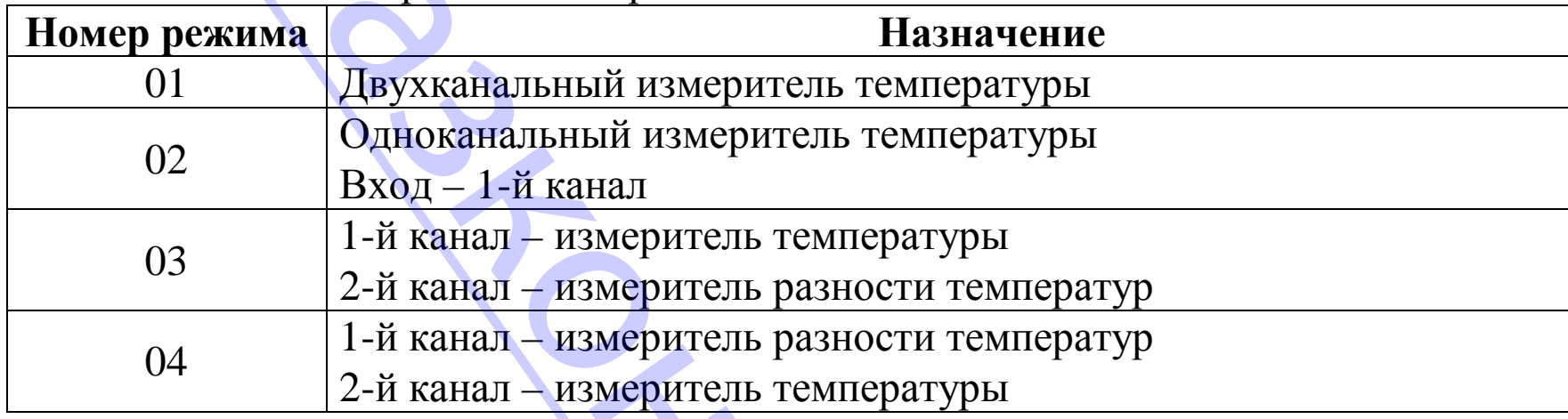

# Таблица 2.3 – Режим работы измерителя [Газконтроль](https://xn--80afnmflgbrt7i.xn--p1ai/izmeriteli-temperatury-dvuhkanalnye-i2-i-modifikacii) Г

Таблица 2.4 – Скорость обмена данными по интерфейсу RS-485

| Таблица 2.3 – Режим работы измерителя                      |                                            |  |  |  |  |
|------------------------------------------------------------|--------------------------------------------|--|--|--|--|
| Номер режима                                               | <b>Назначение</b>                          |  |  |  |  |
| 01                                                         | Двухканальный измеритель температуры       |  |  |  |  |
| 02                                                         | Одноканальный измеритель температуры       |  |  |  |  |
|                                                            | Вход - 1-й канал                           |  |  |  |  |
| 03                                                         | 1-й канал - измеритель температуры         |  |  |  |  |
|                                                            | 2-й канал - измеритель разности температур |  |  |  |  |
| 04                                                         | 1-й канал - измеритель разности температур |  |  |  |  |
|                                                            | 2-й канал - измеритель температуры         |  |  |  |  |
|                                                            |                                            |  |  |  |  |
| Таблица 2.4 – Скорость обмена данными по интерфейсу RS-485 |                                            |  |  |  |  |
| Условный номер                                             | Скорость обмена данными, бод               |  |  |  |  |
| 01                                                         | 1200                                       |  |  |  |  |
| 02                                                         | 2400                                       |  |  |  |  |
| 03                                                         | 4800                                       |  |  |  |  |
| 04                                                         | 9600                                       |  |  |  |  |
| 05                                                         | 19200                                      |  |  |  |  |
| 06                                                         | 38400                                      |  |  |  |  |
| 07                                                         | 57600                                      |  |  |  |  |
| 08                                                         | 76800                                      |  |  |  |  |
| 09                                                         | 115200                                     |  |  |  |  |

.рф

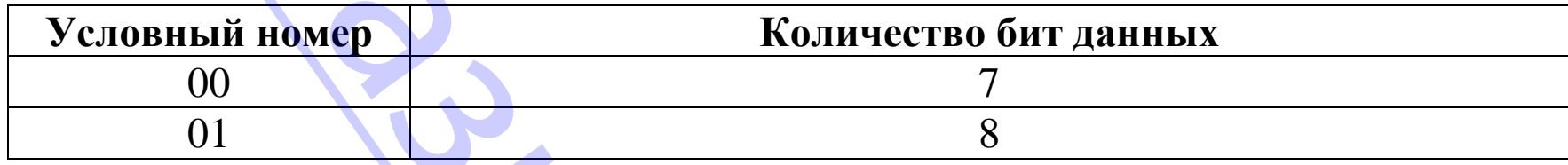

#### Таблица 2.6 – Вид паритета

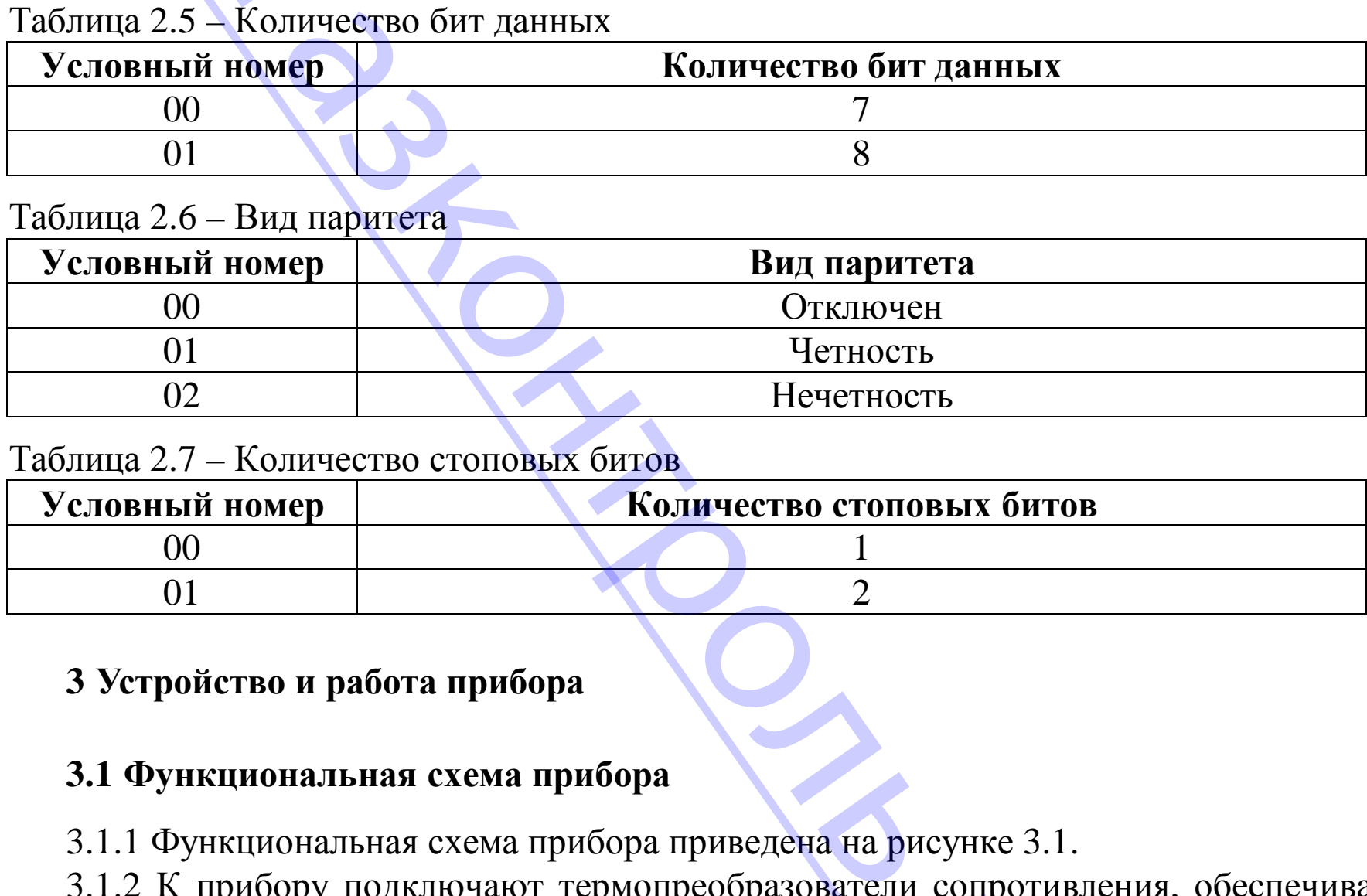

#### Таблица 2.7 – Количество стоповых битов

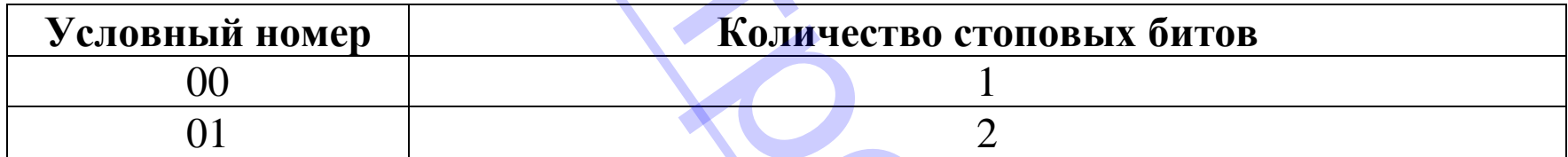

#### **3 Устройство и работа прибора**

#### **3.1 Функциональная схема прибора**

3.1.1 Функциональная схема прибора приведена на рисунке 3.1.

3.1.2 К прибору подключают термопреобразователи сопротивления, обеспечивающие измерение температуры объекта. .рф

[Газконтроль](https://xn--80afnmflgbrt7i.xn--p1ai/izmeriteli-temperatury-dvuhkanalnye-i2-i-modifikacii)<br>https://газконтроль.рф<br>Работа ТС основана на температурной зависимости электрического сопротивления металлов. ТС физически выполнен в виде катушки из тонкой медной или платиновой проволоки на каркасе из изоляционного материала, заключенной в защитную гильзу. ТС характеризуются двумя параметрами:  $R_0$  -сопротивление датчика при  $0^{\circ}C$  и  $W_{100}$  - отношение сопротивления датчика при 100°С к его сопротивлению при 0°С.

В приборе может быть применена двух- или трехпроводная схемы подключения ТС.

При трехпроводной схеме подключения к одному из выводов ТС подсоединены два провода, а третий подключен к другому выводу ТС. Такая схема позволяет скомпенсировать сопротивление соединительных проводов. При этом должно быть выполнено условие равенства сопротивлений всех трех проводов.

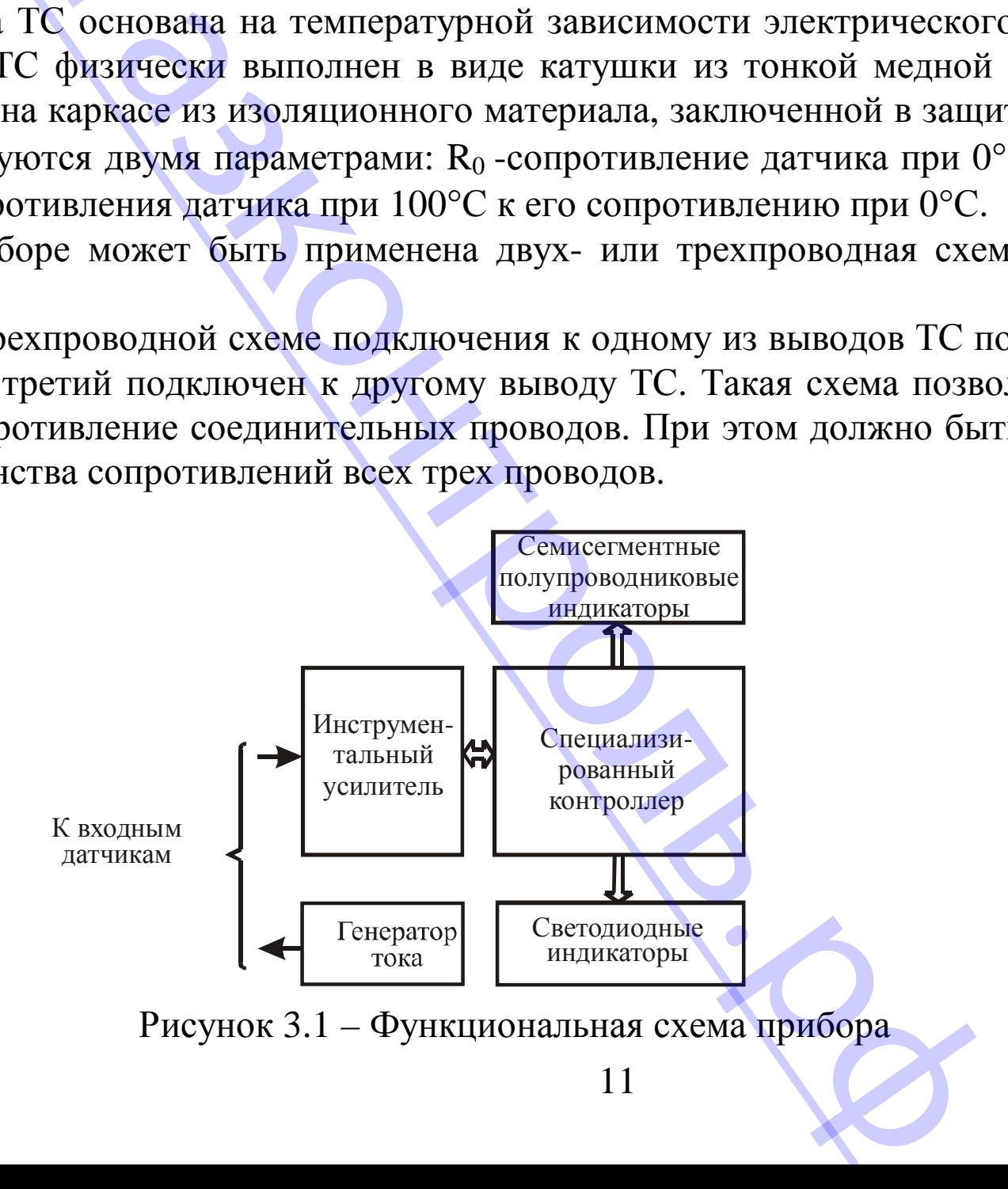

Генератор тока формирует на ТС зависящее от температуры объекта напряжение, [Газконтроль](https://xn--80afnmflgbrt7i.xn--p1ai/izmeriteli-temperatury-dvuhkanalnye-i2-i-modifikacii) Г которое через инструментальный усилитель подается на АЦП специализированного контроллера. Выходной код АЦП обрабатывается специализированным контроллером, который, в частности, по введенной характеристике преобразования ТС рассчитывает температуру объекта с последующим выводом ее значения на семисегментные индикаторы. https://газконтроль.рф и формирует на ТС зависящее от темпе<br>и прументальный усилитель подается на All<br>пой код All<sub></sub>II обрабатывается специализи<br>и, по введенной характеристике преобраз<br>с последующим выводом ее значения на си<br>пизированный контрол

3.1.3 Специализированный контроллер формирует сигнал "Ошибка" в следующих случаях:

- обрыв или короткое замыкание ТС;
- нахождение измеренной температуры вне установленного диапазона измерений;
- неправильный ввод параметров;
- ошибка при проведении калибровки прибора.

Наличие ошибки сигнализируется миганием светодиода "В" красного цвета по соответствующему каналу.

3.1.4 Семисегментные полупроводниковые индикаторы предназначены для визуализации режимов работы прибора, а также результатов измерений.

Светодиодные индикаторы обеспечивают удобство работы с прибором. Они сигнализируют об особенностях работы прибора.

12 .<br>Po

#### **3.2 Конструкция прибора**

[Газконтроль](https://xn--80afnmflgbrt7i.xn--p1ai/izmeriteli-temperatury-dvuhkanalnye-i2-i-modifikacii)<br>https://газконтроль.рф<br>ция прибора https://газконтроль.рф

3.2.1. Прибор выполнен в пластмассовом корпусе, предназначенном для щитового крепления.

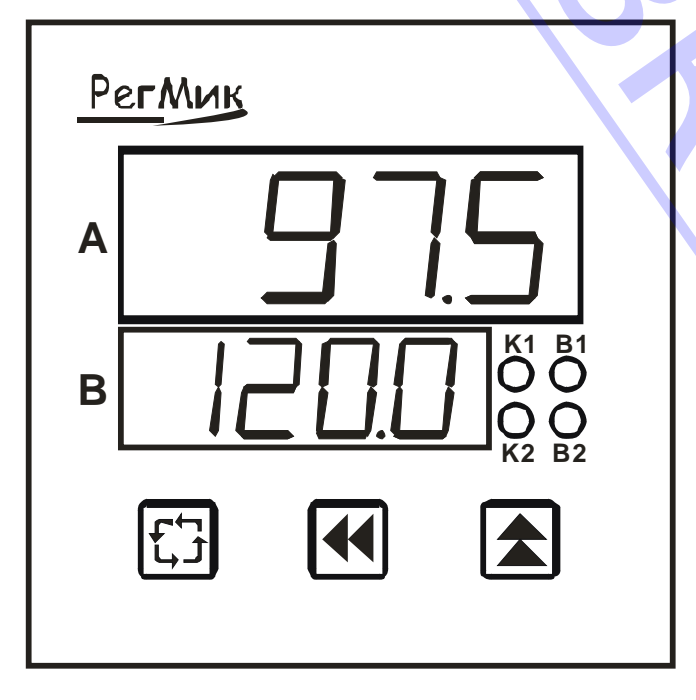

Рисунок 3.2 – Лицевая панель прибора

На лицевой панели прибора, вид которой приведен на рисунке 3.2, расположены два четырехразрядных цифровых индикатора, служащие для отображения буквенно-цифровой информации, светодиодные индикаторы "К1", "К2", "В1" и "В2" которые сигнализируют о режимах работы прибора, и три кнопки управления. и прибора<br>
На лицевой панели пр<br>
на рисунке 3.2, располож<br>
шифровых индикатора, слу<br>
венно-цифровых индикатора, слу<br>
венно-цифровых индикатора, слу<br>
вежимах работы прибора, и<br>
ры "K1", "K2", "B1" и "B3<br>
режимах работы пр

На задней стенке прибора размещены четыре группы клеммников "под винт", предназначенных для подключения ТС, интерфейса RS-485 и цепи питания.

3.2.2 Четырехразрядный цифровой индикатор А предназначен, в основном, для отображения результатов измерений по 1-му каналу и значения изменяемого параметра в режиме программирования.

3.2.3 Четырехразрядный цифровой индикатор В предназначен, в основном, для отображения результатов измерений по 2-му каналу и названия изменяемого параметра в режиме программирования.

3.2.4 Светодиоды сигнализируют об особенностях работы прибора:

-мигающее зеленое свечение светодиодов "К1" и/или "К2" в режиме "Работа" сиг-[Газконтроль](https://xn--80afnmflgbrt7i.xn--p1ai/izmeriteli-temperatury-dvuhkanalnye-i2-i-modifikacii) Г нализирует о повторном измерении температуры после воздействия помехи по соответствующему каналу; еленое свечение светодиодов "К1" и/или о повторном измерении температуры послему каналу;<br>дему каналу;<br>деное свечение светодиодов "К1" или "К2<br>ет о программировании соответствующего<br>расное свечение светодиодов "В1" и/или "

-мигающее зеленое свечение светодиодов "К1" или "К2" в режиме "Коэффициенты" сигнализирует о программировании соответствующего канала прибора;

-мигающее красное свечение светодиодов "В1" и/или "В2" сигнализирует о возникновении ошибки по соответствующему каналу;

3.2.5 Кнопка  $\bigoplus$  ("Цикл") предназначена, в основном, для входа в режим программирования и циклического просмотра установленных параметров.

3.2.6 Кнопки <sup>(2)</sup> ("Вверх") и <sup>(1)</sup> ("Влево") предназначены для ввода значений параметров характеристики преобразования ТС.

Кнопка <sup>№</sup> обеспечивает выбор знакоместа, в котором будет изменена цифра, а кнопка  $\blacksquare$  - циклическое изменения цифр на выбранном знакоместе.

#### **3.3 Работа прибора**

Прибор работает в одном из шести режимов:

"Работа";

"Общие параметры";

"Коэффициенты";

"Калибровка";

"Восстановление";

"Настройка RS-485".

.<br>Po

#### **3.3.1 Режим "Работа"**

3.3.1.1 Режим "Работа" является основным эксплуатационным режимом, в который прибор автоматически входит при включении питания. В данном режиме прибор производит опрос входных датчиков, вычисляет по полученным данным текущие значения температур и отображает их на цифровых индикаторах.

3.3.1.2 В процессе работы прибор непрерывно контролирует наличие ошибок. В случае возникновения ошибок прибор сигнализирует об этом красным мигающим свечением светодиода "В" по соответствующему каналу. При этом на цифровой индикатор выводится сообщение в виде Er N, где N – номер ошибки. Перечень ошибок, которые автоматически контролируются прибором, приведен в таблице 3.1.

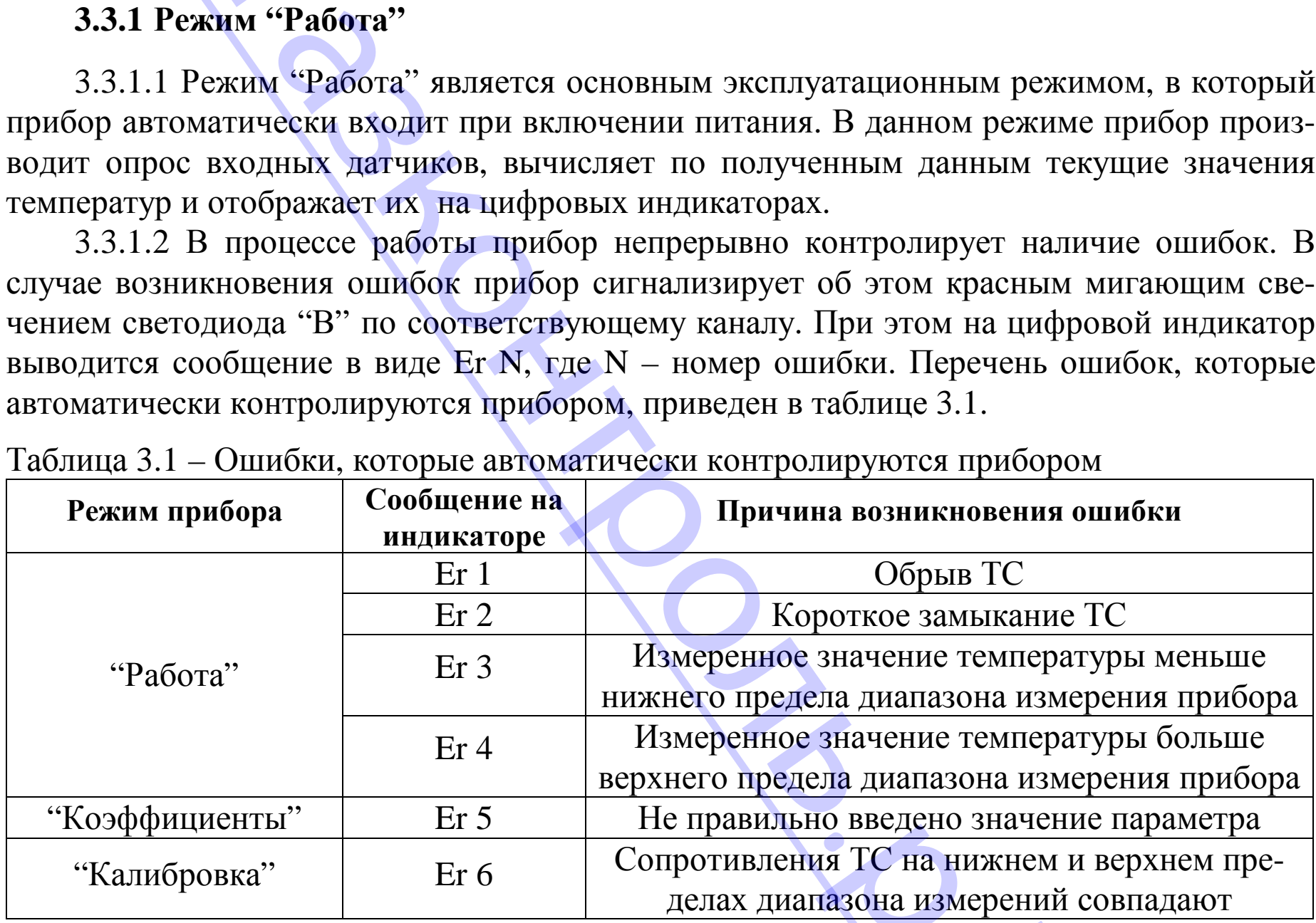

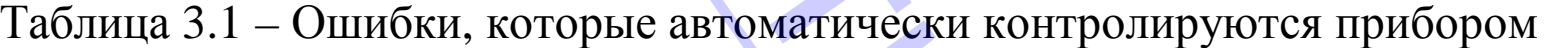

 $V$ 

На рисунке 3.3 и последующих рисунках приняты следующие условные обозначе-[Газконтроль](https://xn--80afnmflgbrt7i.xn--p1ai/izmeriteli-temperatury-dvuhkanalnye-i2-i-modifikacii) Г ния:

-нажатие кнопки;

 $\blacksquare$  + $\blacksquare$  -одновременное нажатие кнопок;

, -последовательное нажатие кнопок.

- свечение светодиода отсутствует;

- свечение светодиода;

 $\overline{\mathbf{R}}$ 

- мигающее свечение светодиода.

3.3.1.3 Изменение показаний (значений) индикатора производят посредством кнопок  $\blacksquare$  и  $\blacksquare$ , причем корректируется символ на том знакоместе, сегменты которого мигают. 3.3 и последующих рисунках приняты сле<br>
-нажатие кнопки;<br>
временное нажатие кнопок;<br>
едовательное нажатие кнопок.<br>
светодиода;<br>
светодиода;<br>
ее свечение светодиода.<br>
нение показаний (значений) индикатора г<br>
нем корректир

Нажатие кнопки приводит к циклическому изменению цифр от 0 до 9 на выбранном знакоместе.

Нажатие кнопки <sup>№</sup> обеспечивает циклический выбор знакомест.

Внимание! При изменении параметров по 1-му или 2-му каналу зеленым цветом мигает соответственно светодиод "К1" или "К2", а второй светодиод группы "К" постоянно светится зеленым цветом.

.<br>Po

https://газконтроль.рф

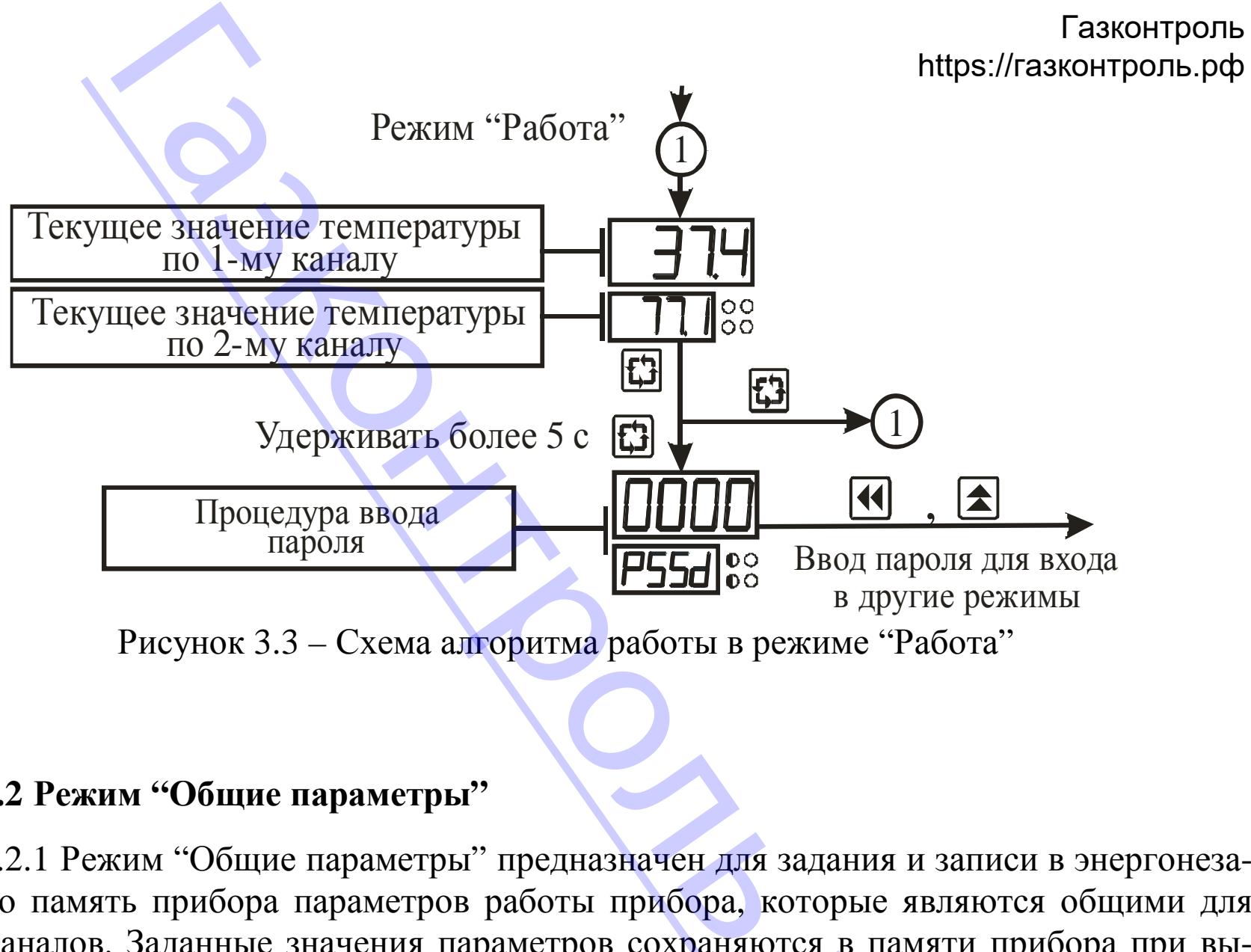

Рисунок 3.3 – Схема алгоритма работы в режиме "Работа"

#### **3.3.2 Режим "Общие параметры"**

3.3.2.1 Режим "Общие параметры" предназначен для задания и записи в энергонезависимую память прибора параметров работы прибора, которые являются общими для обоих каналов. Заданные значения параметров сохраняются в памяти прибора при выключении питания. .р. памяти в

3.3.2.2 Алгоритм функционирования прибора определяется, в частности, общими [Газконтроль](https://xn--80afnmflgbrt7i.xn--p1ai/izmeriteli-temperatury-dvuhkanalnye-i2-i-modifikacii) Г параметрами, поэтому доступ к их изменению возможен только по паролю, который указан в разделе 6 настоящего документа.

3.3.2.3 Вход в режим "Общие параметры" осуществляется из режима "Работа" нажатием и удерживанием кнопки "Цикл" более 5 с до появления на индикаторе В сообщения РЕБЫ и последующим вводом пароля. Алгоритм работы в режиме "Общие параметры" приведен на рисунке 3.4. итм функционирования прибора определим доступ к их изменению возможен<br>и настоящего документа.<br>в режим "Общие параметры" осуществля<br>ванием кнопки "Цикл" более 5 с до появлеледующим вводом пароля. Алгоритм раб<br>на рисунке 3.

3.3.2.4 Параметр "Режим работы измерителя" определяет количество каналов и тип измерителя по таблице 2.3.

Измеритель разности температур отображает значение  $T_1$  -  $T_2$ , где  $T_1$  и  $T_2$  - результаты измерения температуры по 1-му и 2-му каналам соответственно.

3.3.2.5 Параметр "Количество измерений в секунду" определяет частоту опроса входного датчика прибора (от 1 до 5 измерений в секунду).

3.3.2.6 Сообщение об ошибке Er5 появляется на индикаторе А, если неправильно введено значение параметра.

18

.<br>Po

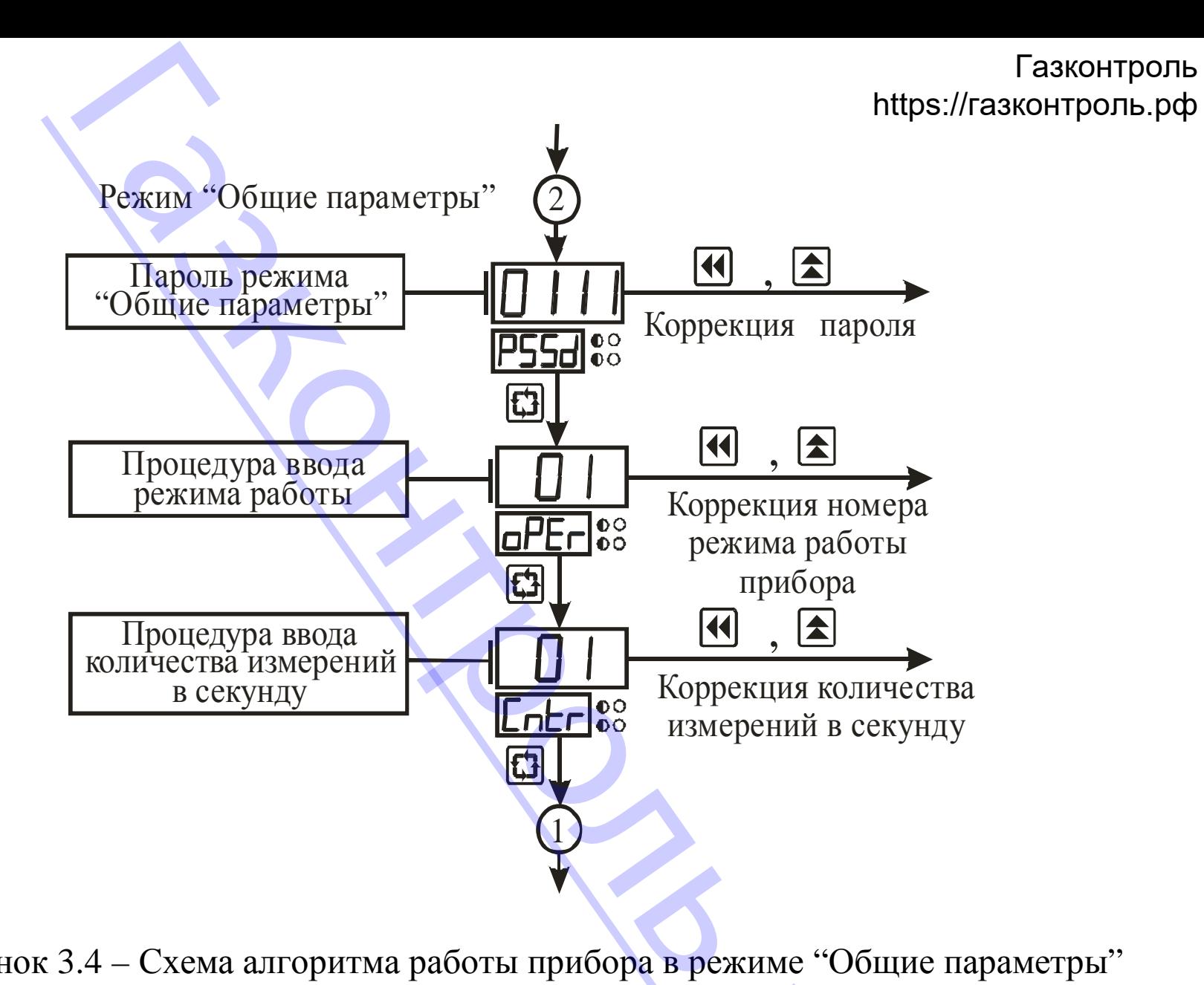

Рисунок 3.4 – Схема алгоритма работы прибора в режиме "Общие параметры" .<br>Po

#### **3.3.3 Режим "Коэффициенты"**

3.3.3.1 Режим "Коэффициенты" имеет подрежимы "Коэффициенты 1-го канала" и "Коэффициенты 2-го канала", которые предназначены для задания и записи в энергонезависимую память прибора параметров для алгоритма обработки полученной информации по соответствующему каналу. Заданные значения параметров сохраняются в памяти прибора при выключении питания.

3.3.3.2 Метрологические характеристики прибора определяются параметрами алгоритма обработки полученной информации, поэтому доступ к их изменению возможен только по паролю, который указан в разделе 6 настоящего документа.

3.3.3.3 Вход в требуемый подрежим осуществляется из режима "Работа" нажатием и удерживанием кнопки "Цикл" более 5 с до появления на индикаторе В сообщения F55d и последующим вводом пароля. Схема алгоритма работы в подрежиме "Коэффициенты 1-го канала" приведена на рисунках 3.5 - 3.6. Схема алгоритма работы в подрежиме "Коэффициенты 2-го канала", в основном, соответствует приведенной схеме. Отличие состоит только в том, что светодиод "К1" постоянно светится зеленым цветом, а светодиод "К2" мигает зеленым цветом. "Коэффициенты"<br>
м "Коэффициенты" имеет подрежимы "К<br>
2-го канала", которые предназначены для<br>
5 прибора параметров для алгоритма обра<br>
ующему каналу. Заданные значения парам<br>
ючении питания.<br>
могении питания.<br>
могении ита

3.3.3.4 Кнопка "Цикл" позволяет последовательно просмотреть все параметры. Значения параметров изменяют по алгоритму, описанному в п. 3.3.1.3.

3.3.3.5 В параметре "Тип датчика" указывают номер типа входного датчика по таблице 2.2.

20

.<br>Po

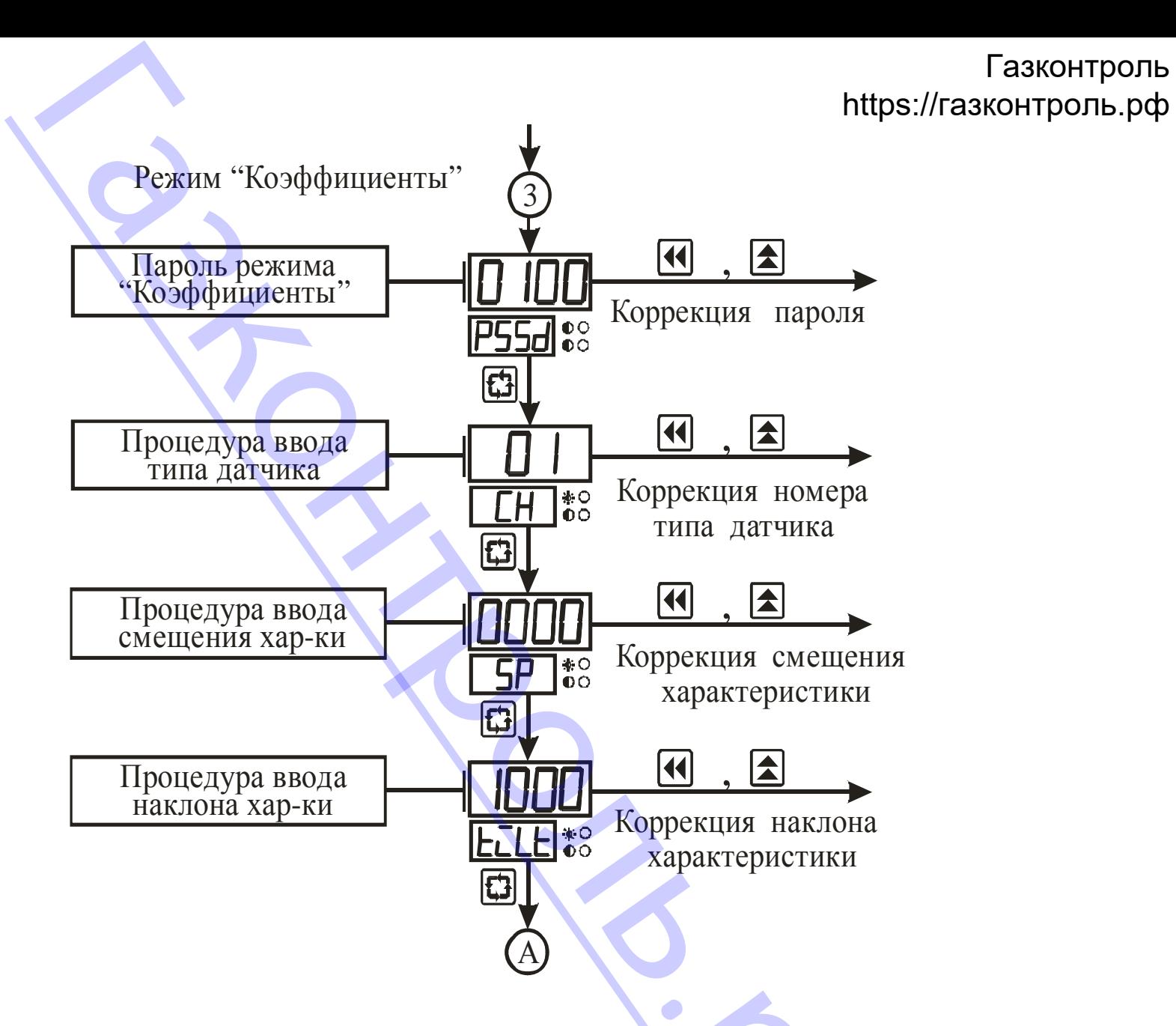

Рисунок 3.5 - Схема алгоритма работы в подрежиме "Коэффициенты 1-го канала"

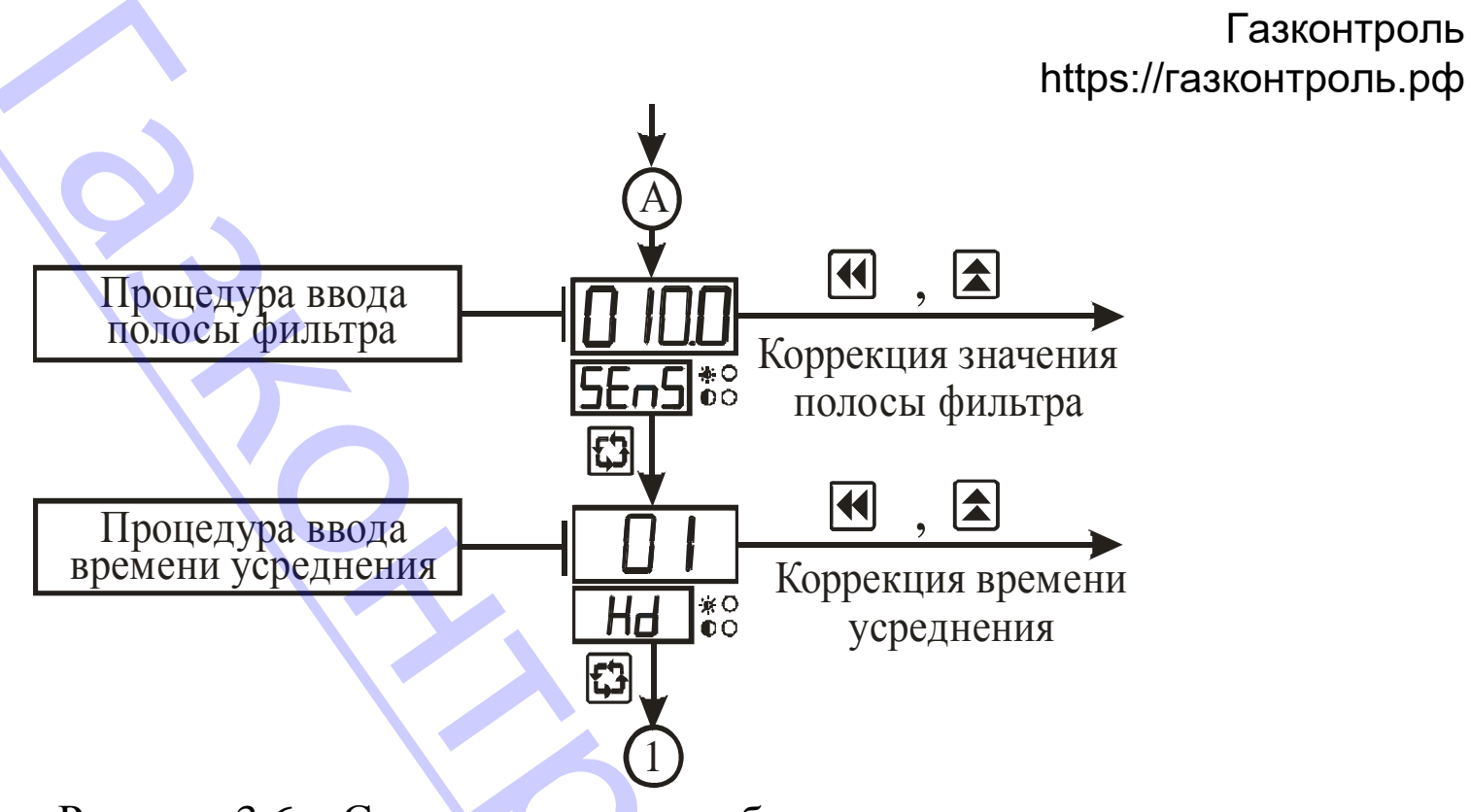

Рисунок 3.6 - Схема алгоритма работы в подрежиме "Коэффициенты 1-го канала" (окончание)

3.3.3.6 Параметры "Смещение характеристики" и "Наклон характеристики" определяют отклонение реальной характеристики преобразования от идеальной.

В процессе работы прибора "Смещение характеристики" прибавляется к измеренному значению температуры, а "Наклон характеристики" умножается на измеренное значение температуры плюс "Смещение характеристики".

Коррекция "Смещение характеристики" используется, в частности, для компенсации погрешностей, вносимых сопротивлениями подводящих проводов (при подключении ТС по двухпроводной схеме).

#### Газконтроль https://газконтроль.pф

Коррекция "Наклон характеристики" используется, например, для компенсации погрешностей ТС (при отклонении значений R<sub>o</sub> и W<sub>100</sub>) и погрешностей из-за разброса входных сопротивлений прибора.

На рисунке 3.7 пояснено влияние параметров "Смещение характеристики" и "Наклон характеристики" на характеристику преобразования.

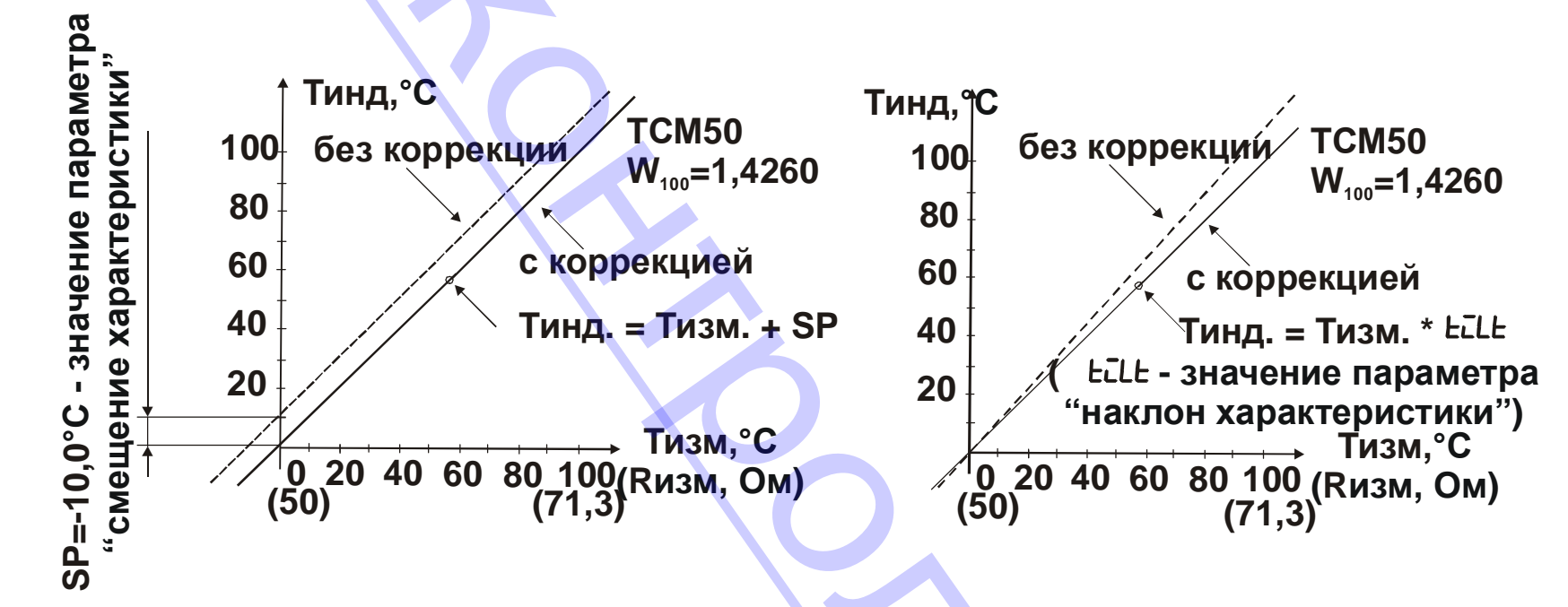

Рисунок 3.7 - Влияние параметров "Смещение характеристики" и "Наклон характеристики" на характеристику преобразования

3.3.3.7 С целью уменьшения влияния случайных импульсных помех на показания в прибор введена цифровая фильтрация. Работа фильтра описывается параметром "Полоса фильтра". Если текущее значение температуры отличается от результатов предыдущего

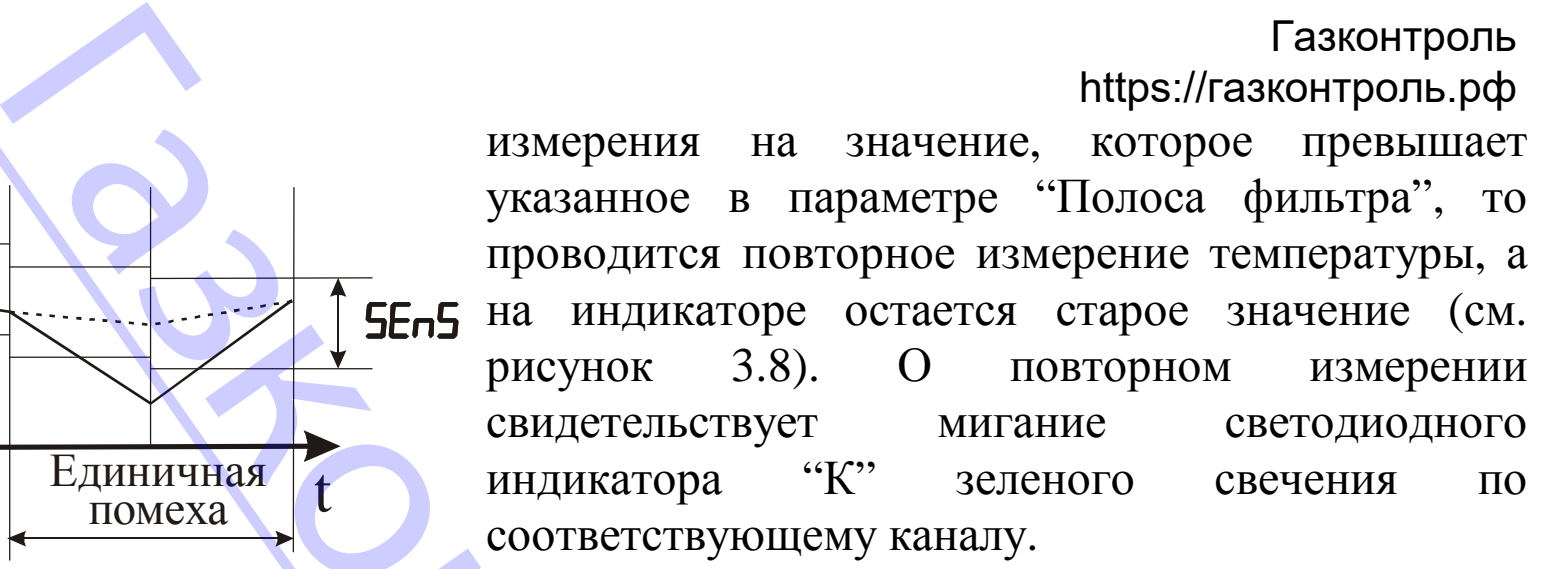

Малое значение параметра "Полоса фильтра" приводит к замедлению реакции прибора на быстрое изменение входной величины. Поэтому при отсутствии помех или при измерении быстроменяющихся параметров рекомендуется задавать ширину полосы как можно больше. Если при работе в условиях сильных помех на индикаторе периодически возникают показания, сильно отличающиеся от истинного значения, рекомендуется уменьшить полосу фильтра. При этом возможно ухудшение быстродействия прибора из-за повторных измерений. измерения на значим указанное в параме<br>проводится повторно<br>поводится повторно сота рисунок 3.8). С<br>евидетельствует индикатора "К"<br>соответствующему ка Малое значение строе изменение входится и для соответствующему ка Малое

3.3.3.8 Параметр "Время усреднения" указывают в количестве периодов опроса входного датчика (N<sub>oпр.</sub>). Этот параметр позволяет  $N<sub>omp.</sub>$ ). Этот пара

Рисунок 3.8 – Работа фильтра при воздействии случайной помехи и быстром изменении сигнала

Быстрое изменение T

**AT °C** 

T °C

t

t

Единичная помеха

на входе прибора на выходе фильтра

24

добиться более плавного изменения показаний прибора. Для этого производится вычис-[Газконтроль](https://xn--80afnmflgbrt7i.xn--p1ai/izmeriteli-temperatury-dvuhkanalnye-i2-i-modifikacii) Г ление среднего арифметического из последних (N<sub>опр.</sub>) измерений. При значении параметра равном 0 интегратор выключен. Уменьшение значения времени усреднения приводит к более быстрой реакции прибора на скачкообразные изменения измеряемого параметра, но снижает помехозащищенность прибора (см. рисунок 3.9). павного изменения показаний прибора. Для рифметического из последних (N<sub>onp.)</sub> изменения эначения и прибора на скачкообразные строй реакции прибора на скачкообразные строй реакции прибора на скачкообразные строй реакции

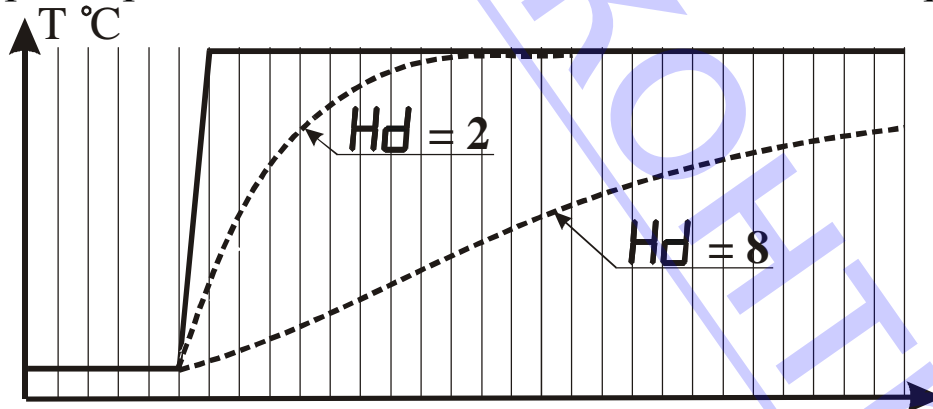

Рисунок 3.9 - Влияние параметра "Время усреднения" на показания прибора при различных значениях параметра

.<br>Po

Увеличение значения приводит к улучшению помехозащищенности, но вместе с этим повышает инерционность прибора.

t

3.3.3.9 Сообщение об ошибке Er5 появляется на индикаторе А, если неправильно введено значение параметра.

25

#### **3.3.4 Режим "Калибровка"**

3.3.4.1 Режим "Калибровка" имеет подрежимы "Калибровка 1-го канала" и "Калибровка 2-го канала", которые предназначены для задания и записи в энергонезависимую память прибора параметров характеристики преобразования ТС. Заданные значения параметров сохраняются в памяти прибора при выключении питания.

3.3.4.2 Метрологические характеристики прибора определяются параметрами характеристики преобразования ТС, поэтому доступ к их изменению возможен только по паролю, который указан в разделе 6 настоящего документа.

3.3.4.3 Вход в требуемый подрежим осуществляется из режима "Работа" нажатием и удерживанием кнопки "Цикл" более 5 с до появления на индикаторе В сообщения F55d и последующим вводом пароля. Схема алгоритма работы в подрежиме "Калибровка 1-го канала" приведена на рисунках 3.10, где штриховой линией условно показаны мигающие сообщения. Схема алгоритма работы в подрежиме "Калибровка 2-го канала", в основном, соответствует приведенной схеме. Отличие состоит только в том, что светодиод "К1" постоянно светится зеленым цветом, а светодиод "К2" мигает зеленым цветом. "Калибровка"<br>
1 "Калибровка" имеет подрежимы "Калиб", которые предназначены для задания и<br>
2 "Калибровка" имеет подрежимы "Калиб", которые предназначены для задания и<br>
араметров характеристики преобразовани<br>
ологические

26 .<br>Po

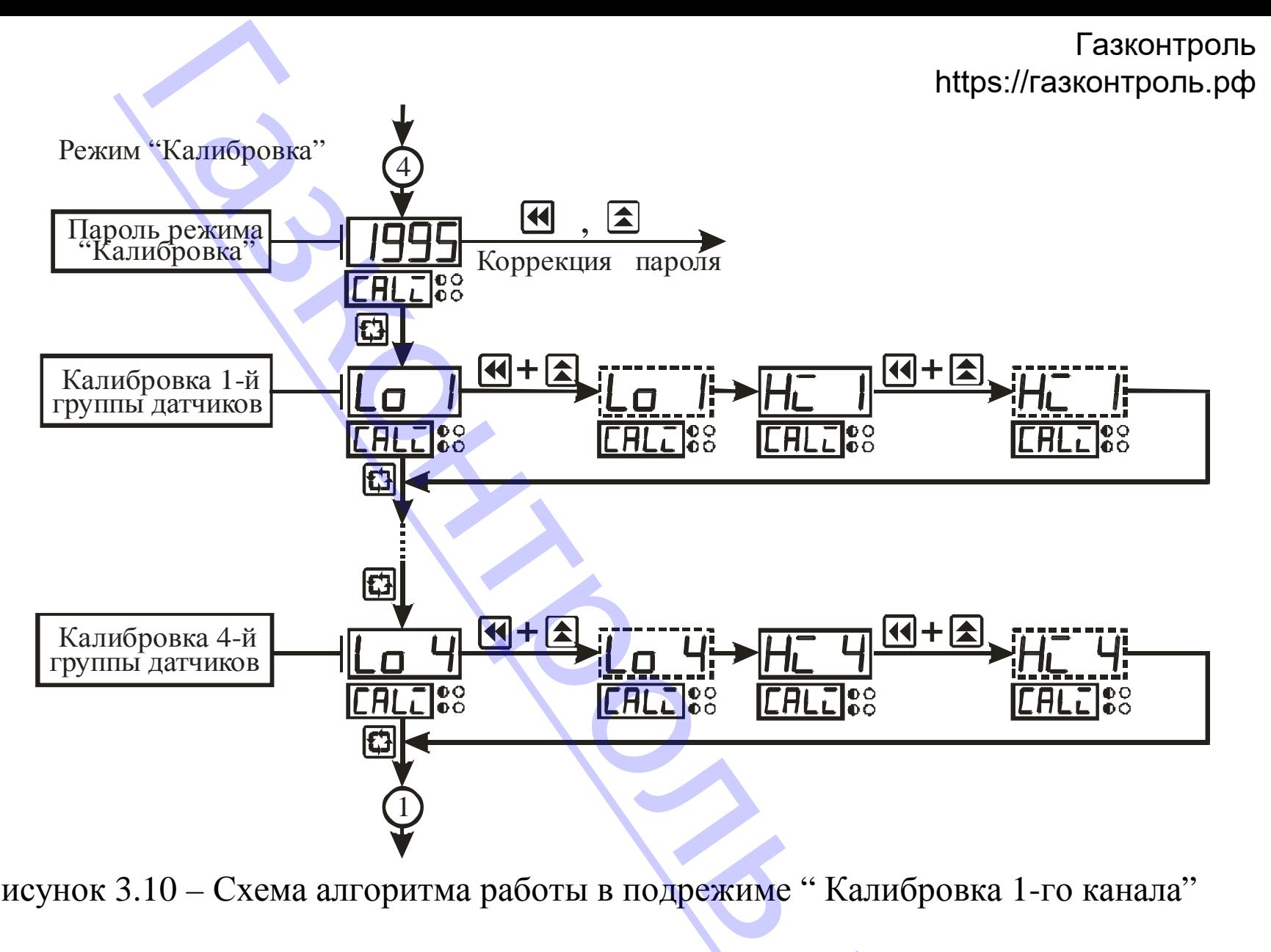

Рисунок 3.10 – Схема алгоритма работы в подрежиме " Калибровка 1-го канала"

3.3.4.4 В этом режиме следует задать калибровочную информацию для групп входных датчиков (см. таблицу 3.2), которые планируется использовать совместно с прибором. ную информацию

| <b>минимальное (Lo)</b><br>TCM $50 W=1,4260$<br>39,225<br>92,775<br>TCM 50 W=1,4280<br>TC $\Pi$ Pt50 W=1,385<br>$\mathbf{I}$<br>40,000<br>158,585<br>$TCTI$ 50 $TI$ W=1,391<br>TCM 100 $W=1,4260$<br>Ш<br>78,450<br>185,55<br>TCM 100 W=1,4280<br>TC $\Pi$ Pt100 W=1,385<br>IV<br>80,000<br>317,170<br>ТСП 100П W=1,391<br>3.3.4.5 Кнопка "Цикл" позволяет последовательно осуществить калибровку всех Т<br>3.3.4.6 Калибровку прибора на нижнем и верхнем пределах измерения производ<br>- контролируют наличие на индикаторе А сообщения LD N, где N - номер групп<br>датчиков;<br>- подключают к входу прибора имитатор датчика, на котором устанавливают тр<br>буемые значения параметра по таблице 3.2; | Номер         | Тип датчика | Значение сопротивление имитатора датчика |                   |
|----------------------------------------------------------------------------------------------------|---------------|-------------|------------------------------------------|-------------------|
| а нижнем и верхнем пределах диапазона измерения.<br>педующим образом:                                                                                                    | <b>Группы</b> |             |                                          | максимальное (Hi) |
|                                                                                                    |               |             |                                          |                   |
|                                                                                                    |               |             |                                          |                   |
|                                                                                                    |               |             |                                          |                   |
|                                                                                                    |               |             |                                          |                   |
|                                                                                                    |               |             |                                          |                   |
|                                                                                                    |               |             |                                          |                   |
|                                                                                                    |               |             |                                          |                   |
|                                                                                                    |               |             |                                          |                   |
|                                                                                                    |               |             |                                          |                   |
|                                                                                                    |               |             |                                          |                   |

Таблица 3.2 – Группы датчиков прибора

- контролируют наличие на индикаторе А сообщения LD N, где N номер группы датчиков;
- подключают к входу прибора имитатор датчика, на котором устанавливают требуемые значения параметра по таблице 3.2;
- нажимают одновременно кнопки "Влево" и "Вверх";  $\sum_{i=1}^{\text{pxy}}$

- [Газконтроль](https://xn--80afnmflgbrt7i.xn--p1ai/izmeriteli-temperatury-dvuhkanalnye-i2-i-modifikacii)<br>https://газконтроль.рф<br>- контролируют наличие на индикаторе А мигающего сообщения LD N, что свиде тельствует о проведении процесса калибровки. В это время недопустимы любые операции с прибором;
- контролируют наличие на индикаторе А сообщения НС N;
- подключают к входу прибора имитатор датчика, на котором устанавливают требуемые значения параметра по таблице 3.2;
- нажимают одновременно кнопки "Влево" и "Вверх";
- контролируют наличие на индикаторе А мигающего сообщения НС N, что свидетельствует о проведении процесса калибровки.

3.3.4.7 Сообщение об ошибке Er6 появляется на индикаторе, если сопротивления имитатора датчика на нижнем и верхнем пределах диапазона измерений совпадают.

#### **3.3.5 Режим "Настройка RS-485"**

3.3.5.1 Режим "Настройка RS-485" предназначен для задания и записи в энергонезависимую память прибора параметров, определяющих алгоритм обмена данными с персональным компьютером по интерфейсу RS-485. Заданные значения параметров сохраняются в памяти прибора при выключении питания. иот наличие на индикаторе А мигающегс<br>
о проведении процесса калибровки. В эт<br>
прибором;<br>
иот наличие на индикаторе А сообщения на<br>
ичения параметра по таблице 3.2;<br>
одновременно кнопки "Влево" и "Вверх";<br>
иот наличие на

3.3.5.2 Качество обмена данными с персональным компьютером определяется введенными параметрами, поэтому доступ к их изменению возможен только по паролю, который указан в разделе 6 настоящего документа.

3.3.5.3 Вход в режим "Настройка RS-485" осуществляется из режима "Работа" нажатием и удерживанием кнопки "Цикл" более 5 с до появления на индикаторе В сообетвляется из режи

29

[Газконтроль](https://xn--80afnmflgbrt7i.xn--p1ai/izmeriteli-temperatury-dvuhkanalnye-i2-i-modifikacii)<br>https://газконтроль.рф<br>Сали последующим вводом пароля. Алгоритм работы в режиме "Настройка RS-485" приведен на рисунках 3.11 и 3.12.

3.3.5.4 Параметр "Номер прибора в сети" предназначен для идентификации прибора в компьютерной сети.

3.3.5.5 Скорость передачи данных по интерфейсу RS-485 (см таблицу 2.4) и формат передаваемых данных (см. таблицы 2.5 –2.7) определяют параметры "Скорость обмена данными", "Количество бит данных", "Вид паритета" и "Количество стоповых битов". ледующим вводом пароля. Алгоритм рабо рисунках 3.11 и 3.12.<br>errp "Номер прибора в сети" предназначен еги.<br>cть передачи данных по интерфейсу RS-4<br>ных (см. таблицы 2.5 –2.7) определяют г<br>нество бит данных", "Вид паритета" и

.<br>Po

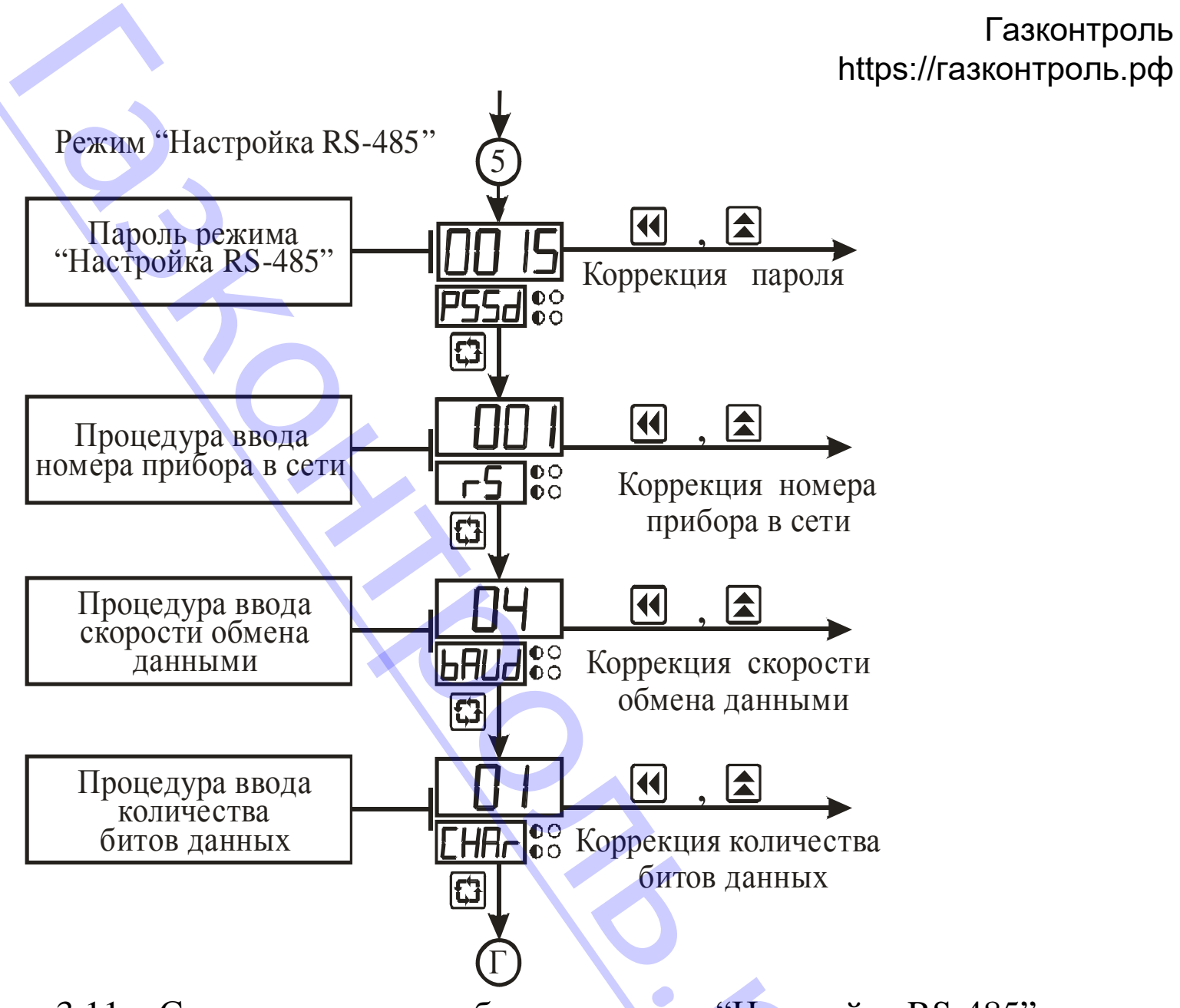

Рисунок 3.11 – Схема алгоритма работы в режиме "Настройка RS-485" .<br>Ристройка R

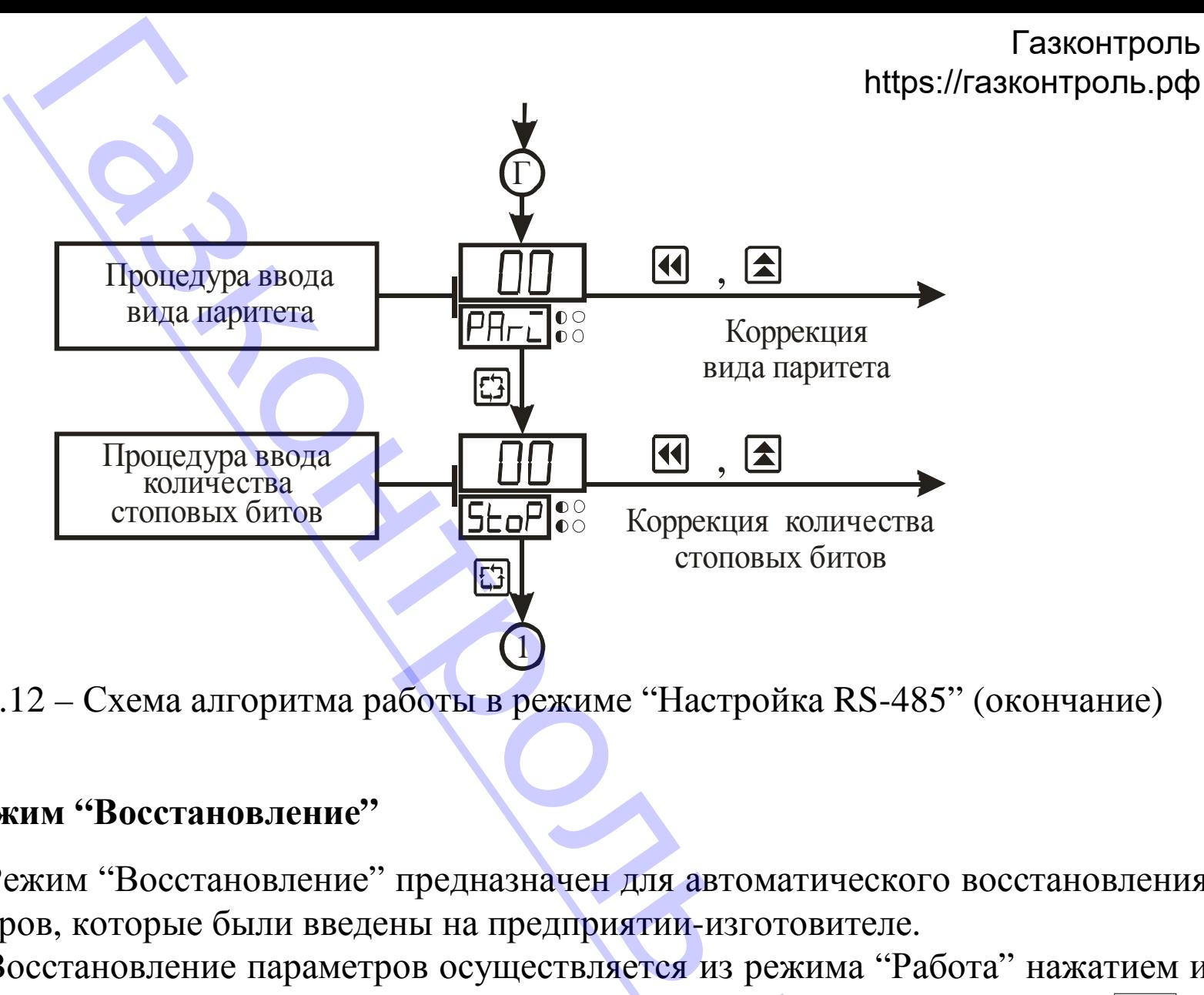

Рисунок 3.12 – Схема алгоритма работы в режиме "Настройка RS-485" (окончание)

#### **3.3.6 Режим "Восстановление"**

3.3.6.1 Режим "Восстановление" предназначен для автоматического восстановления всех параметров, которые были введены на предприятии-изготовителе.

3.3.6.2 Восстановление параметров осуществляется из режима "Работа" нажатием и удерживанием кнопки "Цикл" более 5 с до появления на индикаторе сообщения FS5d и<br>последующим вводом пароля, указанного в разделе 6 настоящего документа.<br>32 последующим вводом пароля, указанного в разделе 6 настоящего документа.

## [Газконтроль](https://xn--80afnmflgbrt7i.xn--p1ai/izmeriteli-temperatury-dvuhkanalnye-i2-i-modifikacii)<br>https://газконтроль.рф<br>овка и пломбирование https://газконтроль.рф

#### **4 Маркировка и пломбирование**

- 4.1 На лицевой панели прибора нанесены:
- товарный знак предприятия изготовителя;
- 4.2 На задней панели прибора нанесены:
- условное обозначение типа прибора;
- напряжения и частота напряжения питания;
- мощность потребления;
- заводской номер;
- дата изготовления (месяц и год);

4.3 Задняя панель прибора опломбирована пломбами предприятия-изготовителя.

#### **5 Упаковка**

5.1 Упаковка прибора произведена по ГОСТ 9181 -74 в потребительскую тару, выполненную из гофрированного картона. ка и пломбирование<br>ой панели прибора нанесены:<br>нак предприятия изготовителя;<br>понели прибора нанесены:<br>бозначение типа прибора;<br>я и частота напряжения питания;<br>потребления;<br>нель прибора опломбирована пломбами пр<br>прибора пр

#### **6 Эксплуатационные ограничения**

6.1 Технические характеристики И2, несоблюдение которых недопустимо по условиям безопасности и которые могут привести к выходу его из строя, а также приборы для их контроля приведены в таблице 6.1.  $P_{\beta}$ 

33

Таблица 6.1 – Технические характеристики и приборы для их контроля [Газконтроль](https://xn--80afnmflgbrt7i.xn--p1ai/izmeriteli-temperatury-dvuhkanalnye-i2-i-modifikacii) Г

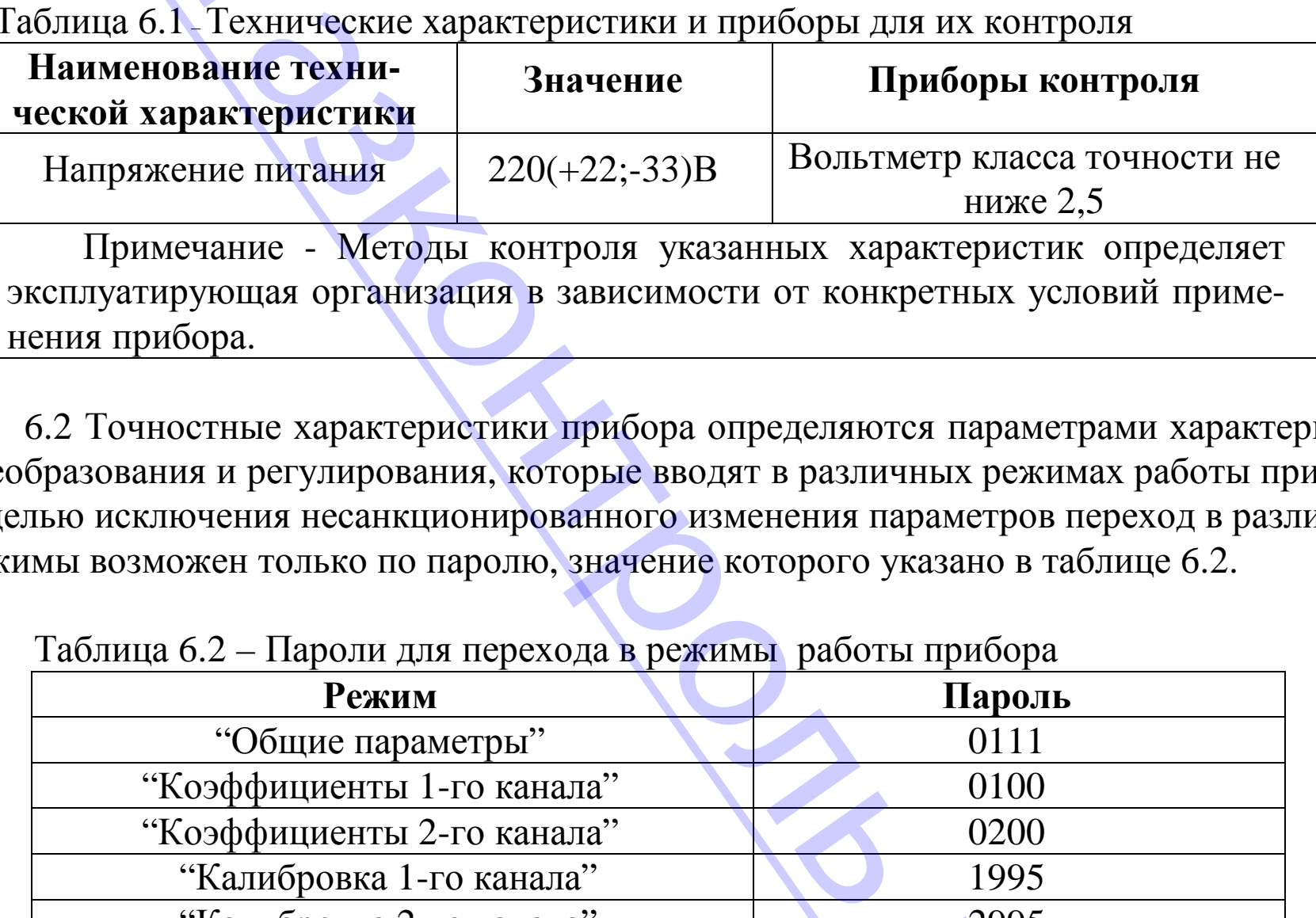

6.2 Точностные характеристики прибора определяются параметрами характеристик преобразования и регулирования, которые вводят в различных режимах работы прибора. С целью исключения несанкционированного изменения параметров переход в различные режимы возможен только по паролю, значение которого указано в таблице 6.2.

| Режим                      | Пароль |
|----------------------------|--------|
| "Общие параметры"          | 0111   |
| "Коэффициенты 1-го канала" | 0100   |
| "Коэффициенты 2-го канала" | 0200   |
| "Калибровка 1-го канала"   | 1995   |
| "Калибровка 2-го канала"   | 2995   |
| "Настройка RS-485"         | 0015   |
| "Восстановление"           | 4307   |
|                            | 34     |

Таблица 6.2 – Пароли для перехода в режимы работы прибора

34

#### 7 Меры безопасности

7.1 По способу защиты от поражения электрическим током прибор соответствует классу 0 по ГОСТ 12.2.007.0-75.

7.2 При эксплуатации и техническом обслуживании необходимо соблюдать требования настоящего руководства по эксплуатации, ГОСТ 12.3.019-80, "Правил технической эксплуатации электроустановок потребителей" и "Правил безопасной эксплуатации электроустановок потребителей".

7.3 В приборе используется опасное для жизни напряжение. При установке прибора на объекте, а также при устранении неисправностей и техническом обслуживании необходимо отключить прибор и подключаемые устройства от сети.

7.4 НЕ ДОПУСКАЙТЕ попадания влаги на выходные контакты клеммника и внутренние электроэлементы прибора. Запрещается использование прибора в агрессивных средах с содержанием в атмосфере кислот, щелочей, масел и т. п.

7.5 Подключение, регулировка и техобслуживание прибора должны производиться только квалифицированными специалистами, изучившими настоящее руководство по эксплуатации.

#### 8 Подготовка прибора к использованию

8.1 Установите прибор на штатное место и закрепите его.

8.2 Проложите линии связи, предназначенные для соединения прибора с сетью питания, интерфейсом RS-485 и входными датчиками.

8.3 Произведите подключение прибора в соответствии с требованиями, приведенными на рисунке 8.1, а также с учетом расположения клеммников на задней панели при-

бора. При монтаже внешних связей необходимо обеспечить надежный контакт клемм-[Газконтроль](https://xn--80afnmflgbrt7i.xn--p1ai/izmeriteli-temperatury-dvuhkanalnye-i2-i-modifikacii) Г ника прибора с проводниками, для чего рекомендуется тщательно зачистить и облудить их выводы. Сечение жил не должно превышать 1 мм<sup>2</sup>. Подсоединение проводов осуществляется под винт. Длина линии связи между измерителем и ТС не должна превышать100 м, при этом ее сопротивление должно быть менее 15 Ом. е внешних связей необходимо обеспечит<br>овводниками, для чего рекомендуется тща<br>ие жил не должно превышать 1 мм<sup>2</sup>. Под<br>нт. Длина линии связи между измерител<br>ом ее сопротивление должно быть менее 1<br>.!<br>ие выхода из строя изм

ВНИМАНИЕ!

• Во избежание выхода из строя измерительной схемы прибора подсоединение линий связей необходимо производить, начиная с подключения ТС к линии, а затем линии к клеммнику прибора.

• С целью исключения проникновения промышленных помех в измерительную часть прибора линии его связи с ТС рекомендуется экранировать. В качестве экрана может быть использована заземленная стальная труба. Не допускается прокладка линии связи "ТС-прибор" в одной трубе с силовыми проводами, а также с проводами, создающими высокочастотные или импульсные помехи.

36

.<br>Po

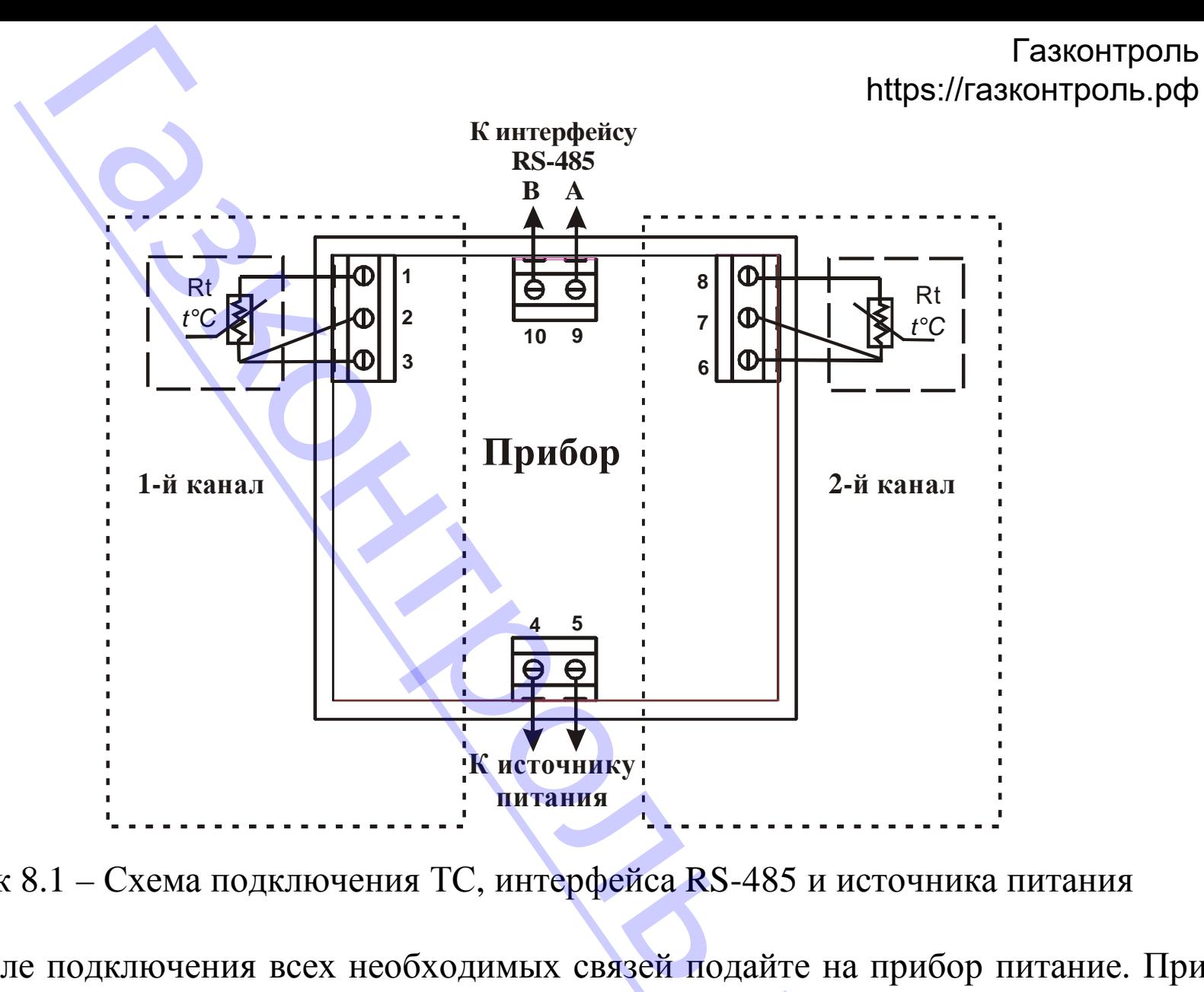

Рисунок 8.1 – Схема подключения ТС, интерфейса RS-485 и источника питания

8.4 После подключения всех необходимых связей подайте на прибор питание. При исправности входных датчиков и линий связи на цифровых индикаторах отобразятся результаты измерений. Если после подачи питания на индикаторе появилось сообщение об ошибке или показания прибора не соответствуют реальным зн зультаты измерений. Если после подачи питания на индикаторе появилось сообщение об ошибке или показания прибора не соответствуют реальным значениям измеряемых ве-

Газконтроль https://газконтроль.pф

личин, проверьте исправность входных датчиков и линий связи, а также правильность их подключения.

ВНИМАНИЕ! При проверке исправности входных датчиков и линий связи необходимо отключать прибор от сети питания. Во избежание выхода прибора из строя при "прозвонке" связей используйте устройства с напряжением питания не превышающим 1,5 В. При более высоких напряжениях отключение линий связи от прибора обязатель-HO.

8.5 Введите в прибор необходимые для выполнения технологического процесса параметры. После этого прибор готов к работе.

#### 9 Использование прибора

9.1 Подайте напряжения питания на прибор, после чего проконтролируйте его функционирование в режиме "Работа" по наличию на цифровом индикаторе сообщений о значении измеренной температуры.

9.2 В данном режиме прибор производит опрос входных датчиков, вычисляет по полученным данным текущее значения температур объектов и отображает их в ручном или автоматическом режиме на цифровом индикаторе.

В процессе работы прибор автоматически контролирует состояние ТС, нахождение измеренной температуры вне установленного диапазона измерений, правильность ввода параметров и проведения калибровки прибора. По результатам контроля формируется сигнал "Ошибка", который индицируется миганием светодиода "В" красного цвета по соответствующему каналу.

38

9.4 В режиме "Коэффициенты" изменяют параметры, которые определяют погреш-[Газконтроль](https://xn--80afnmflgbrt7i.xn--p1ai/izmeriteli-temperatury-dvuhkanalnye-i2-i-modifikacii) Г ность измерения температуры.

#### **10 Техническое обслуживание. Поверка**

10.1 Техническое обслуживание прибора проводится не реже одного раза в шесть месяцев и состоит в контроле его крепления, контроле электрических соединений, а также в удалении пыли и грязи с клеммников задней панели. : "Коэффициенты" изменяют параметры, и<br>
емпературы.<br>
сое обслуживание. Поверка<br>
ское обслуживание прибора проводится в<br>
ское обслуживание прибора проводится в<br>
пыли и грязи с клеммников задней панели<br>
прибора проводят тер

10.2 Поверку прибора проводят территориальные органы или ведомственная метрологическая служба потребителя, имеющая право поверки.

10.3 Рекомендуемый межповерочный (межкалибровочный) интервал - 24 месяца.

#### **11 Хранение**

11.1. Прибор следует хранить в закрытых отапливаемых помещениях в картонных коробках при следующих условиях:

- температура окружающего воздуха от 0 до 60°С.

- относительная влажность воздуха не более 95% при температуре 35°С.

11.2 В воздухе помещения не должно быть пыли, паров кислот и щелочей, а также газов, вызывающих коррозию.

#### **12 Транспортирование**

12.1 Прибор в упаковке можно транспортировать при температуре от минус 25 до<br>
и относительной влажности не более 98% при 35°С.<br>
12.2 Транспортирование допускается всеми видами закрытого транспорта.<br>
39 55°С и относительной влажности не более 98% при 35°С.

12.2 Транспортирование допускается всеми видами закрытого транспорта.

12.3 Транспортирование авиатранспортом должно производиться в отапливаемых [Газконтроль](https://xn--80afnmflgbrt7i.xn--p1ai/izmeriteli-temperatury-dvuhkanalnye-i2-i-modifikacii) Г герметизированных отсеках.

#### **13 Комплектность**

Прибор И2 – 1 шт.  $K$ репежный элемент  $-2 \text{ m}$ . Руководство по эксплуатации и паспорт и пастония – 1 экз.

Примечание – Допускается поставка одного экземпляра "Руководство по эксплуатации и паспорт" на партию приборов, поставляемых в один адрес.

#### **14 Гарантии изготовителя**

14.1 Изготовитель гарантирует соответствие прибора техническим условиям ТУУ33.2-32195027-003:2007 "ПРЕОБРАЗОВАТЕЛИ ИЗМЕРИТЕЛЬНЫЕ "РегМик И...", "РегМик РД...", "РегМик РП..." при соблюдении условий эксплуатации, транспортирования, хранения и монтажа. ритирование авиатранспортом должно при<br>
и отсеках.<br> **НОСТЬ**<br>
Пемент<br>
Попускается поставка одного экземпляр.<br>
партию приборов, поставляемых в один а<br>
изготовителя<br>
итель гарантирует соответствие приб<br>
Т-003:2007 "ПРЕОБРАЗО

14.2 Гарантийный срок эксплуатации - 24 месяца со дня продажи.

14.3 В случае выхода изделия из строя в течение гарантийного срока при условии соблюдения потребителем правил эксплуатации, транспортирования и хранения предприятие-изготовитель обязуется осуществить его бесплатный ремонт или замену.

.<br>Po

40

#### **15 Свидетельство о приемке и продаже**

Прибор(ы) И2 заводской(ие) номер(а) изготовлен(ы) и принят(ы) в соответствии с обязательными требованиями государственных стандартов, действующей технической документацией и признан(ы) годным(и) для эксплуатации.

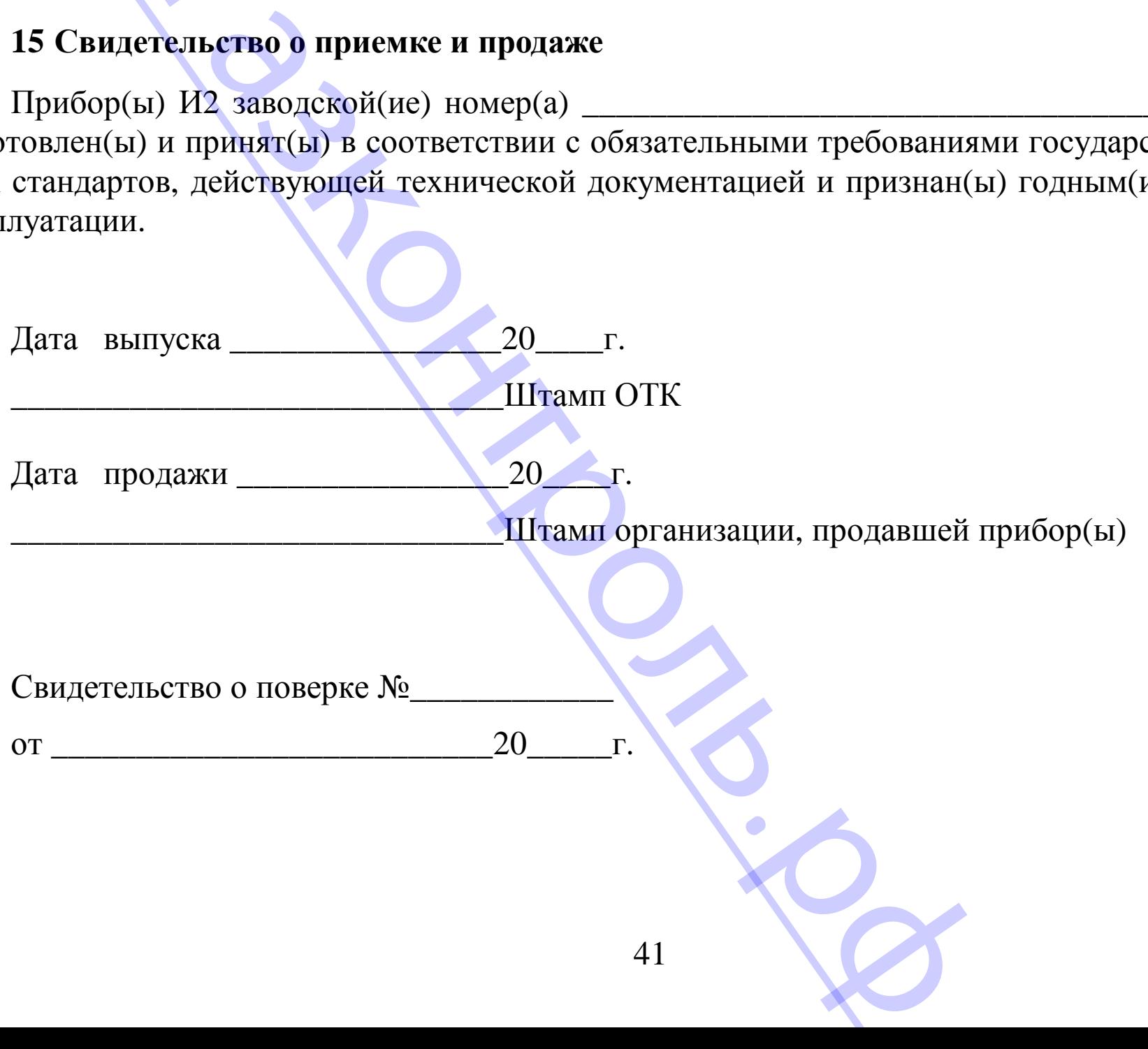

# **Приложение А – Калибровка прибора с ТС** [Газконтроль](https://xn--80afnmflgbrt7i.xn--p1ai/izmeriteli-temperatury-dvuhkanalnye-i2-i-modifikacii) Г

А.1 Подключите по трехпроводной схеме к прибору вместо ТС магазин сопротивлений типа МСР-63 или подобный ему с классом точности не хуже 0,05 (см. рисунок 8.1). Сопротивления проводов в линии должны быть равны друг другу и не превышать значения 15 Ом. Установите на магазине сопротивлений значение 100,00 Ом. А – Калибровка прибора с ТС<br>ите по трехпроводной схеме к прибору в<br>63 или подобный ему с классом точност<br>ия проводов в линии должны быть равни<br>Становите на магазине сопротивлений зна<br>е — напряжение — питания — на — прибор

А.2 Подайте напряжение питания на прибор. Не менее чем через 15...20 мин произведите калибровку прибора, для чего выполните действия в порядке и последовательности, указанных на рисунке 3.11, с учетом следующих уточнений.

При наличии на полупроводниковом индикаторе сообщения  $LI$  I установите на магазине сопротивлений МСР-63 значение сопротивления, равное значению сопротивления на нижнем пределе диапазоне измерений для 1-й группы датчиков.

Нажмите одновременно кнопки "Вверх" и "Влево". По окончании измерения установленного сопротивления мигание символов прекратится, что указывает на окончание калибровки прибора на нижнем пределе измерения температуры.

Выполните аналогичные операции для верхнего предела измерения температуры.

Выполните указанные операции для всех групп датчиков, которые планируется использовать с прибором.

А.3 Проверьте результаты калибровки. Для этого проконтролируйте по цифровому индикатору значение температуры, соответствующее сопротивлению ТС при различных температурах.

Сопротивления ТС при различных температурах определите по его номинальной статической характеристике преобразования и установите их на магазине сопротивлений МСР-63. определите по елементо на магази

42

#### **Примечания**

1 Интерфейс связи RS-485 устанавливается в прибор при указании об этом в договоре на поставку. Примечания<br>СВЯЗИ RS-485 устанавливается в прибор г<br>СИЯ прибора: РегМик И2 2TC-[RS485]-21

2 Модификация прибора: **РегМик И2 2ТС-[RS485]-2И-ИПИ-Щ**.

.<br>Po